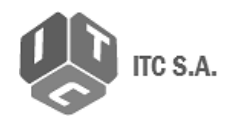

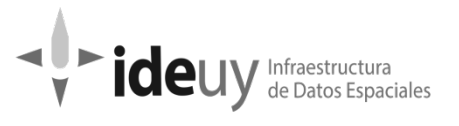

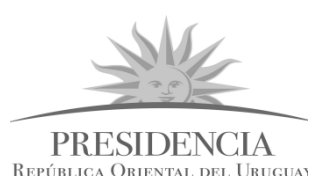

# Presidencia República Oriental del Uruguay IDEuy-AGESIC

[Proyecto de producción y control de Ortoimágenes,](https://www.gub.uy/infraestructura-datos-espaciales/politicas-y-gestion/proyectos-espaciales)  [Modelos Digitales de Elevación y Cartografía.](https://www.gub.uy/infraestructura-datos-espaciales/politicas-y-gestion/proyectos-espaciales)

> **Manual de procedimientos para el control de calidad de ortoimágenes y modelos digitales de elevación**

> > **\*\*\***

Diciembre de 2019

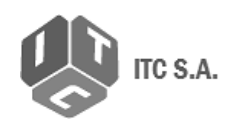

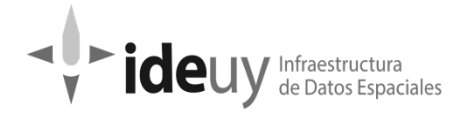

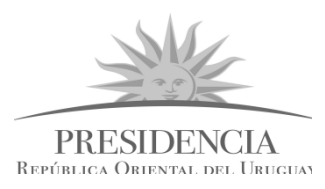

# **CONTENIDO**

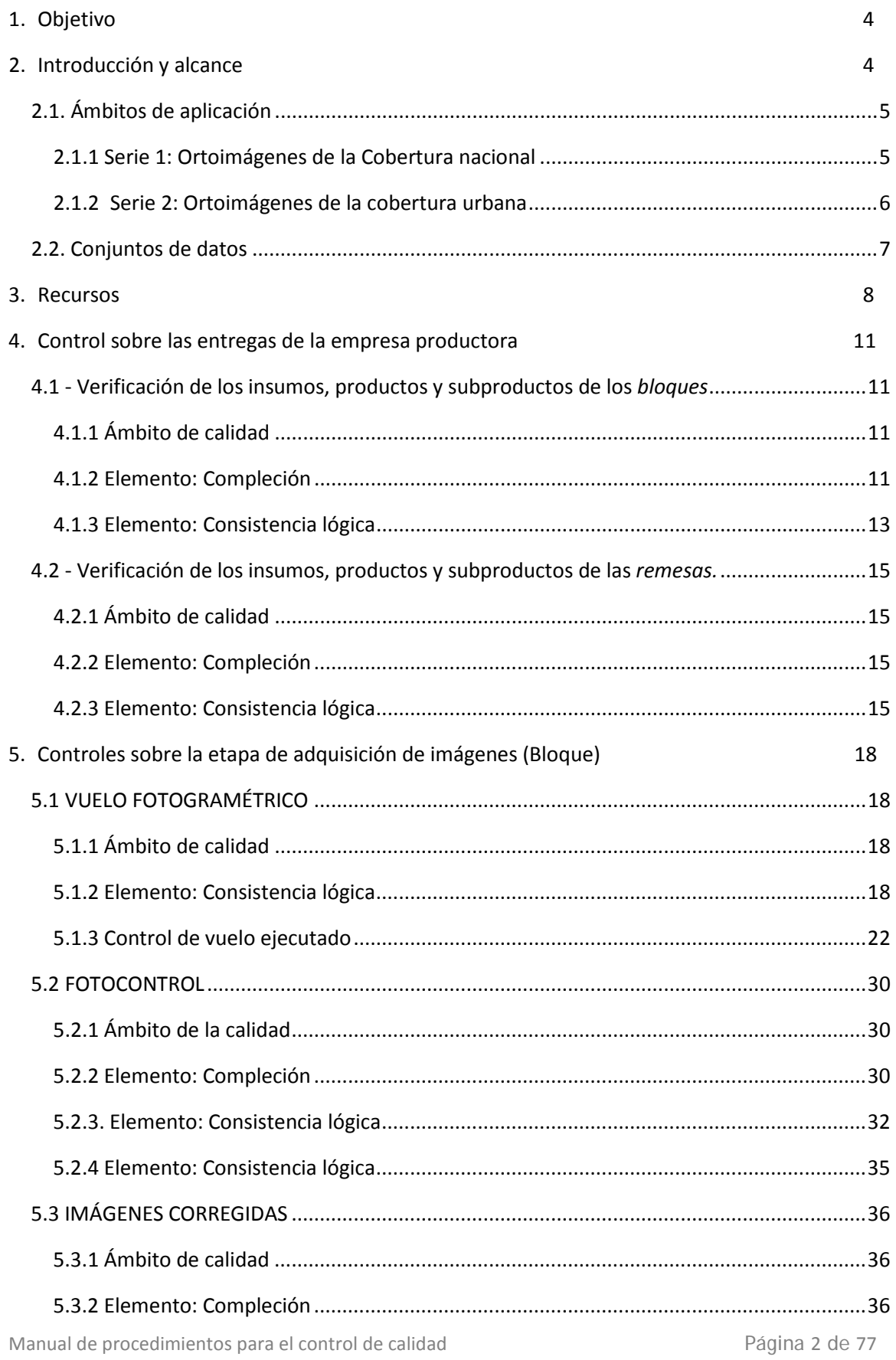

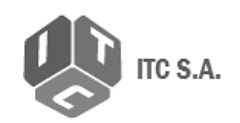

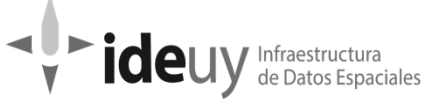

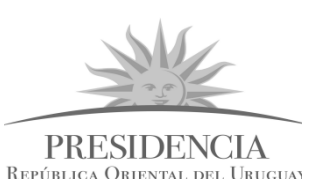

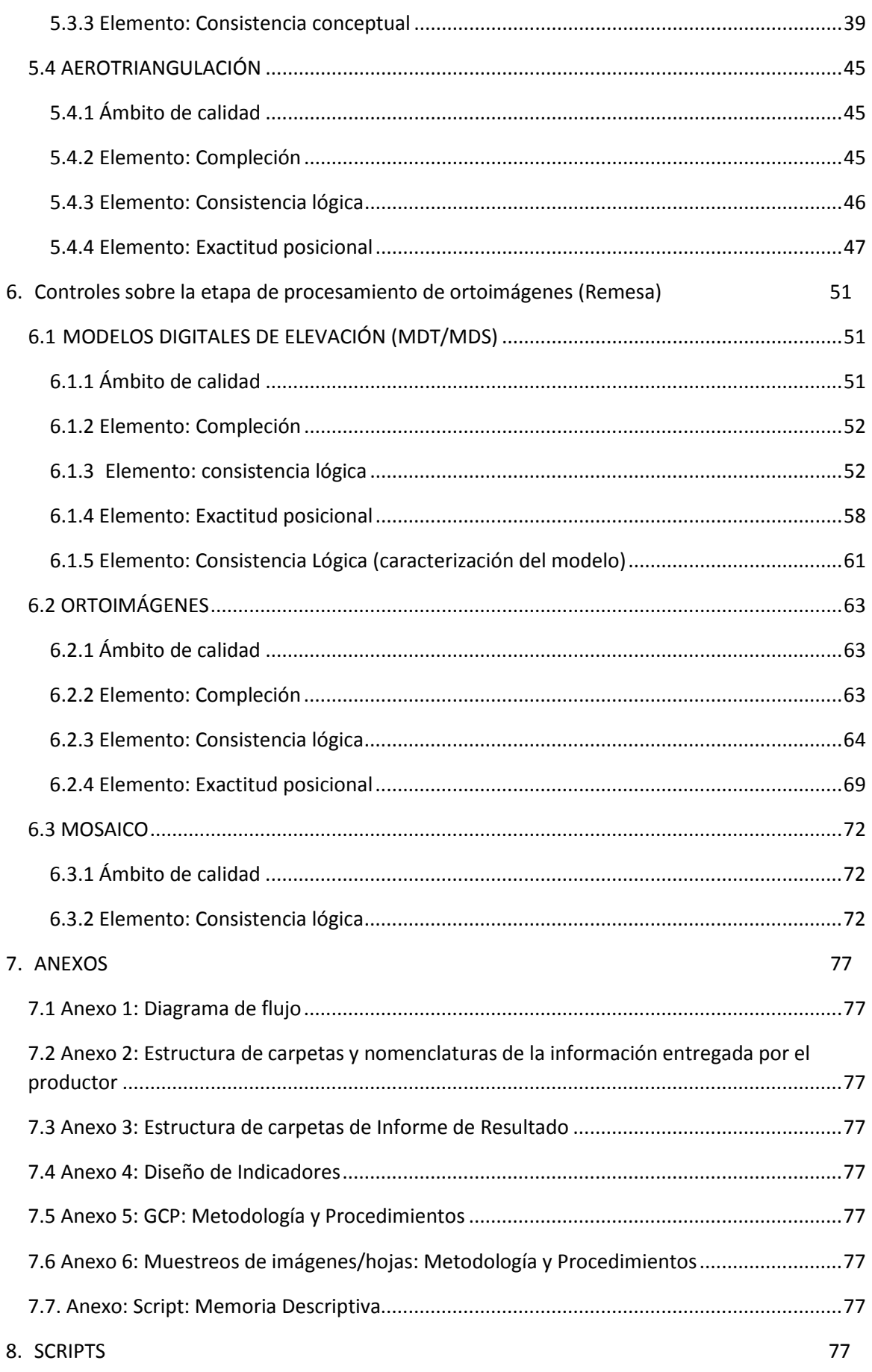

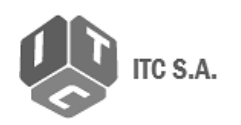

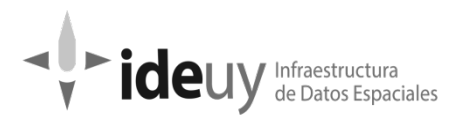

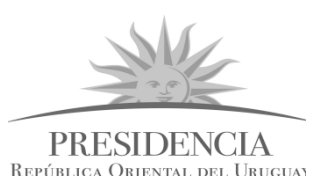

# <span id="page-3-0"></span>**1. Objetivo**

Describir el proceso de ejecución del control de calidad. Esto incluye la secuencia de procedimientos a ser aplicados por el equipo de control de calidad necesaria para comprobar el recibo a satisfacción de los productos del Proyecto de producción y control de Ortoimágenes, Modelos Digitales de Elevación y Cartografía.

# <span id="page-3-1"></span>**2. Introducción y alcance**

Este documento será la base y referencia para ejecutar el control de calidad definido en el el contrato firmado entre AGESIC e ITC. Para su elaboración se tomó como referencia el documento realizado por el asesor experto en control de la calidad de información geográfica Alexander Páez Lancheros: "Definición de procedimientos y medidas" diseñado específicamente para este proyecto y para esta aplicación. (Ver Anexo 4)

La descripción de los controles de calidad a ejecutar se realiza según al orden de entrega acordado con la empresa productora. Si bien se dividen en dos grandes hitos, sobre la entrega de bloque y sobre la entrega de remesa (que es cuando se completa la unidad de entrega comprometida según el pliego de la licitación) el orden no es secuencial ni condicional, sino que muchos de los controles se podrán realizar de manera simultánea. (Ver Diagrama de Flujo – Anexo 1)

Los procedimientos se establecen para la inspección de productos con el fin de evaluar la conformidad con las especificaciones técnicas definidas en el pliego de condiciones de la Licitación LPI 1/2015 y con el Diseño de indicadores (ver anexo 5). Estos no remplazan los controles que debe adelantar el productor en el proceso de elaboración de los productos cartográficos.

Una vez ejecutados los controles de calidad se elevará un informe de resultados a la IDEuy, que podrá ser de conformidad o no conformidad, que servirá como insumo para decidir la aceptación o rechazo de la entrega.

Se aplicará este proceso a la totalidad de los productos (y subproductos) obtenidos por la empresa productora en el marco de la licitación LPI No: 1/2015 y entregados a la IDEuy-AGESIC.

Este plan contendrá todas las definiciones necesarias para poder realizar el trabajo, especificando los insumos, los controles a aplicar con la descripción precisa del procedimiento que se realizará, herramientas, documentos asociados complementarios, software, técnicos, tiempos estimados y reglas de cambio para distintos tipos de control (disminuido, normal o riguroso).

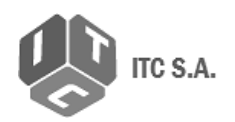

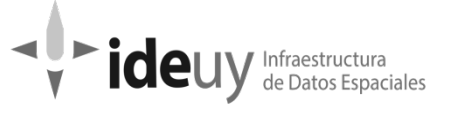

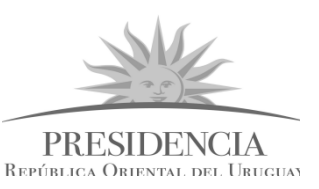

Las medidas de calidad aplicables están diseñadas para la evaluación a lo largo del ciclo de vida de los productos, desde el inicio de producción hasta la entrega por el contratista, y serán agrupadas según los subprocesos y productos intermedios. En cada caso se generan las unidades de calidad. Cada unidad de calidad corresponde a un ámbito de calidad y los elementos de calidad aplicables; estos a su vez, describen un cierto aspecto de la calidad del conjunto de datos.

De esta manera, la evaluación de un elemento de calidad incluye lo siguiente:

- Medida de calidad
- Método de evaluación
- Resultado de la evaluación

Las medidas pueden obtenerse de catálogos existentes, por ejemplo, de la propia norma ISO 19157. En este caso, el nombre y código de la medida se adoptan y se cita la referencia. Así, para el proceso de evaluación se incluyen algunas de las medidas del Anexo D de la norma ISO 19157:2013 y otras propias presentadas en el Anexo 5 del documento Diseño de Indicadores llamado Catálogo de medidas de calidad.

La calidad de los datos será descripta conforme los elementos de calidad aplicables y, mediante los descriptores, establecerá el grado de adecuación del conjunto de datos a las especificaciones establecidas. Siempre responderá a una evaluación cuantitativa de la calidad. Con estas medidas se establecerá la metacalidad, entendida como la información que permite establecer el grado de confianza con el cual las medidas reflejan el estado de calidad del conjunto de datos.

# <span id="page-4-0"></span>**2.1. Ámbitos de aplicación**

Para la evaluación se establecen ámbitos de aplicación a partir de lo cual se definen los conjuntos de datos para las siguientes series de datos:

# **2.1.1 Serie 1: Ortoimágenes de la Cobertura nacional**

<span id="page-4-1"></span>Recubrimiento de imágenes de la totalidad del Territorio Nacional del Uruguay, incluidas sus islas, cuerpos de aguas interiores y límites contestados (Rincón de Artigas e Isla Brasileña). En el caso del Río de la Plata y Océano Atlántico las imágenes deberán cubrir al menos 2km contando a partir de la costa aparente.

Las entregas serán realizadas en 12 lotes (Remesas) de 14.670Km<sup>2</sup> aproximadamente cada uno, que corresponden a datos adquiridos o generados bajo características homogéneas de calidad, según proceso o subproceso fotogramétrico.

La evaluación se realizará en dos etapas. La primera corresponde a las imágenes y el procesamiento hasta la aerotriangulación de los bloques que participan en cada una de las Remesas. En la segunda etapa la evaluación se realiza por Remesas con independencia de los

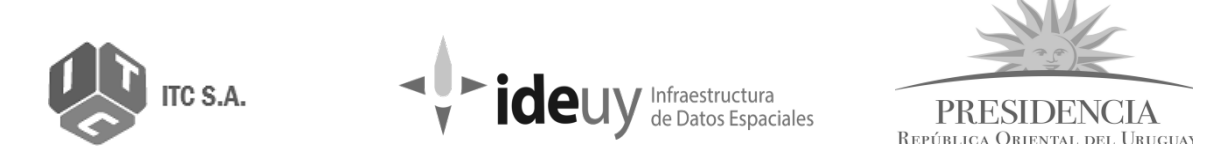

bloques fotogramétricos que la conforman y aplica para los productos finales de ortoimagen y MDS/MDT. Ver figura 2, a y b.

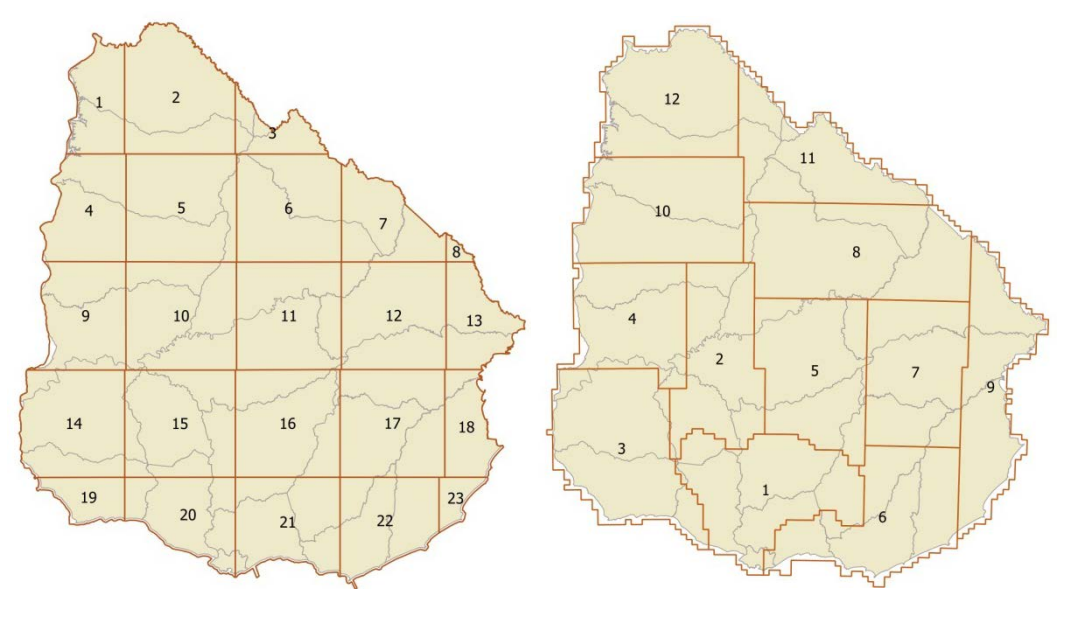

(a) Bloques fotogramétricos (b) Remesas de la cobertura nacional

**Figura 2.** Bloques(a) y Remesas (b) de la cobertura nacional. Fuente: Plan de trabajo Topocart-AT.

# <span id="page-5-0"></span>**2.1.2 Serie 2: Ortoimágenes de la cobertura urbana**

La cobertura incluye 57 localidades (aproximadamente 1255 Km²) señaladas como obligatorias y 29 localidades adicionales (aproximadamente 41 Km²) ofertadas por la empresa contratista. Para la evaluación se considera lote a cada una de las remesas urbanas suministradas.

Según lo establecido en el pliego de condiciones y el plan de trabajo se tiene:

- Montevideo será una unidad de entrega (287 Km²)
- Maldonado Punta del este Otras, será otra unidad de entrega (185 Km²)
- El resto se dividirá en 8 Remesas de aproximadamente 102 Km<sup>2</sup>
- Las ciudades serán indivisibles, es decir, se incluirán completas en una única unidad de entrega. (Ver figura 3)

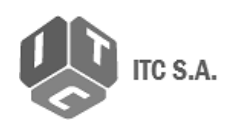

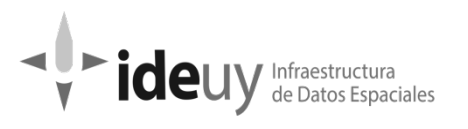

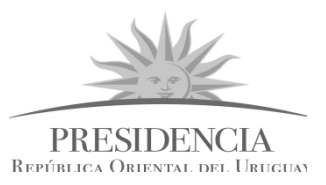

# <span id="page-6-0"></span>**2.2. Conjuntos de datos**

Cada una de las series anteriores está conformada por conjuntos de datos que corresponden a los productos entregables de acuerdo con el pliego de condiciones:

- Plan de vuelo ejecutado.
- Imágenes crudas
- Imágenes corregidas
- Bloque de aerotriangulación
- Ortoimágenes
- Modelos digitales del terreno MDT MDS
- Mosaico

Para cada unidad de calidad se establece el ámbito de aplicación, es decir el subconjunto de datos por características comunes o la extensión espacio temporal.

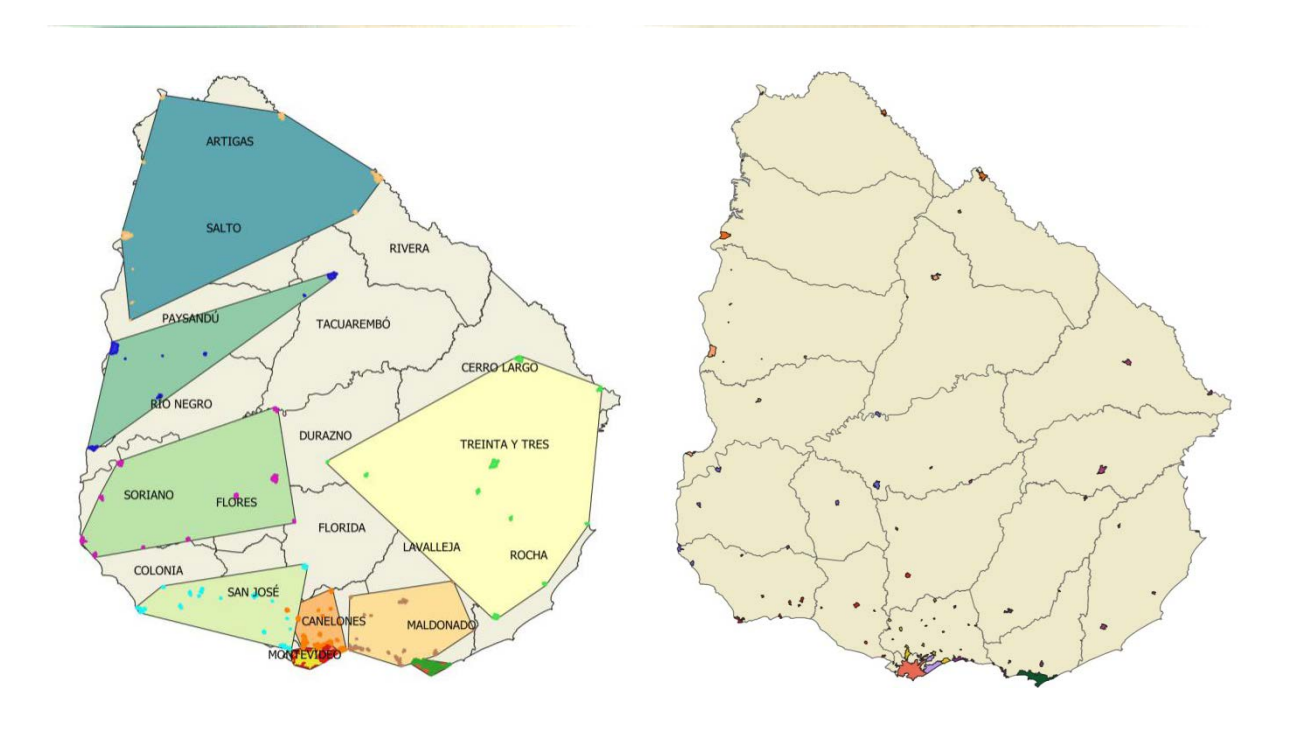

(a) Bloques fotogramétricos (b) Remesas de cobertura urbana

**Figura 3.** Bloques (a) y Remesas (b) de la cobertura urbana. Fuente: Plan de trabajo Topocart-AT.

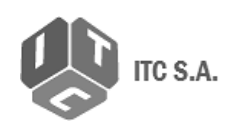

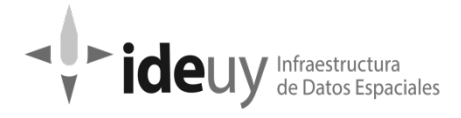

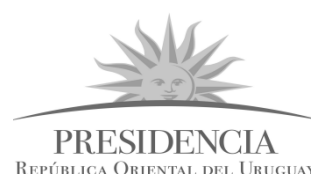

# <span id="page-7-0"></span>**3. Recursos**

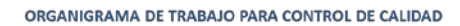

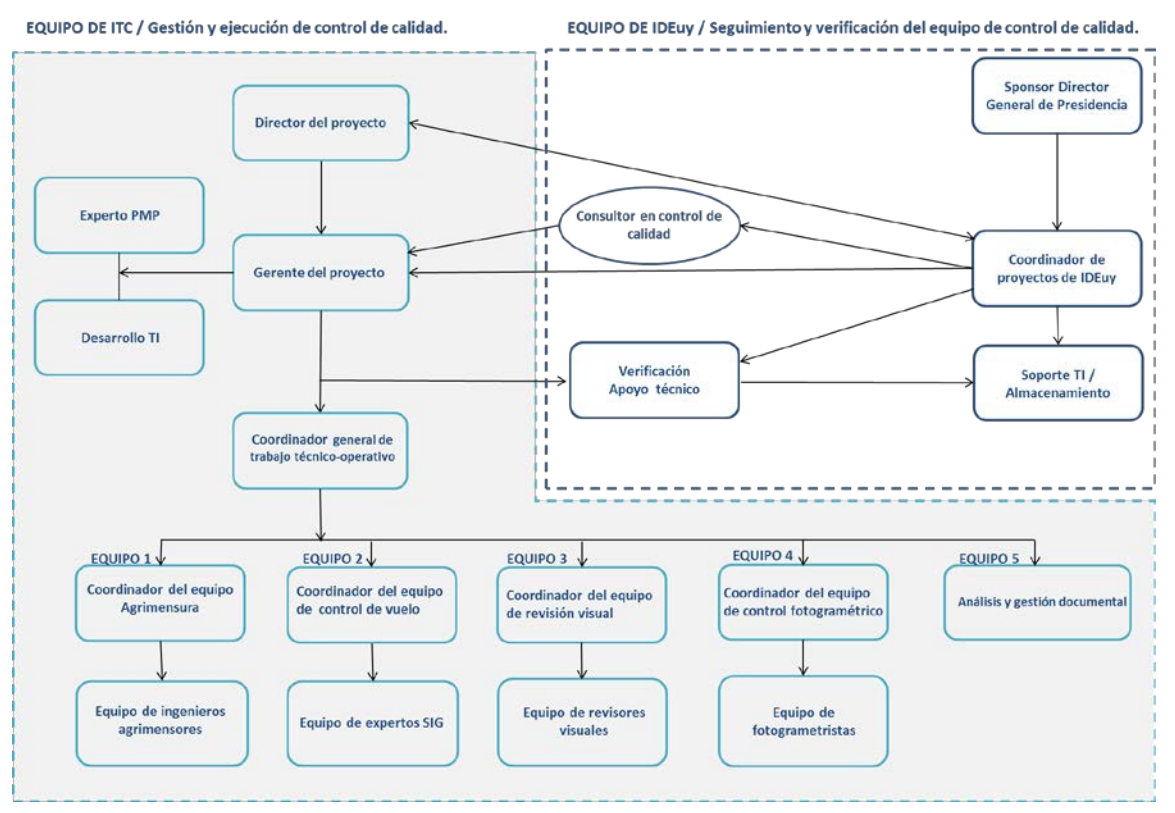

Gerente de proyecto: será el responsable de planificar, coordinar y supervisar todo el trabajo de control de calidad y de estar en contacto con la IDEuy para informar del avance de los controles entre otros. Será responsable de controlar y hacer que se cumplan las especificaciones de calidad definidas en el pliego de la Licitación, y acordadas entre todas las partes. Para ellos deberá:

- Generar las planillas de chequeo con las cuales se registrarán todos los resultados obtenidos de los controles aplicados. En la misma generación de las planillas se definen de manera automática, según la población de elementos entregados (cantidad de puntos, cantidad de hojas, entre otros y dependiendo del tipo de entrega realizada), el muestreo a realizar.(Ver Anexo 4)
- Evaluar los informes elevados por el coordinador general en las diferentes fases del proceso. Estos informes de resultados se entregarán a la IDEuy como insumo para la toma de decisiones derivada de los resultados de los controles.
- Realizar los informes independientes de calidad, los cuales serán entregados a la IDEuy como resumen de todo el control aplicado sobre la unidad de entrega.

Consultor experto en control de calidad de información geográfica: será la persona referente

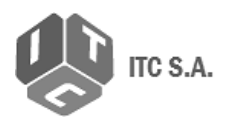

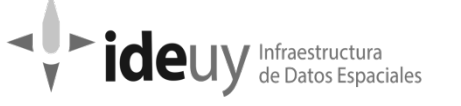

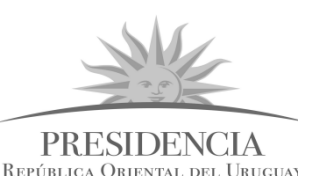

para el diseño de los procedimientos y medidas a adoptar en el control de calidad. Estará disponible durante el proceso para las verificaciones y validaciones de los controles así como para analizar resultados obtenidos durante todo el proceso de control cuando se requiera.

Coordinador general: Será el responsable de la recepción de la información entregada por la empresa productora sobre la cual se realizarán los controles de calidad. Las tareas de su competencia son:

- Garantizar a los operarios acceso a todas las herramientas requeridas para la ejecución de los controles.
- Realizar análisis de los resultados obtenidos de los controles.
- Mantener reuniones periódicas con el gerente de proyecto donde informarán de sus avances y desvíos y juntos establecerán pautas de trabajo, revisarán los controles de desempeño, solicitarán tareas de revisión de procedimientos y de elaboración de nuevos procedimientos o mejoras en los mismos.

Coordinador de unidades de trabajo: será el responsable de coordinar según su especialidad, los eventos de control de calidad y revisión correspondiente a cada una de las etapas de trabajo definidas. Las tareas de su competencia son:

- Verificar la información que será insumo para el control y segmentarla para su distribución (si corresponde).
- Distribuir la información para analizar entre los diferentes operadores junto con la/las planillas correspondientes.
- Realizar seguimiento de las tareas (control de tiempos de ejecución, entre otros).
- Fiscalizar los resultados obtenidos por su equipo de trabajo al aplicar los controles de calidad asignados.

Informar al coordinador general sobre los resultados obtenidos por su equipo de trabajo.

Equipos de operadores por unidades de trabajo: realizarán las tareas de revisión y análisis (2 expertos SIG, 5 operadores de revisión visual, 3 fotogrametristas, entre otros) según las indicaciones dadas por su Coordinador y siguiendo los procedimientos correspondientes al control de calidad, detallados en este Manual de Procedimientos. Cada equipo de operadores especializados se dividirá según el tipo de control a implementar. Utilizarán planillas de registro interno así como programación de automatizaciones de donde se derivan documentos con información obtenida las cuales serán insumo para completar las planillas que se denominan "planillas de chequeo".

Equipo de Ingenieros agrimensores: formarán parte del diseño-definición de los puntos de control que se utilizarán para el proyecto. Serán también los responsables por la toma de esos puntos en el terreno y de realizar las monografías correspondientes a cada uno de esos puntos. También apoyarán y asesorarán en cualquier instancia del proceso donde sean requeridos sus servicios.

Documentación asociada a los controles e informes generados: Esta documentación está diseñada para registrar todos los resultados parciales de los controles realizados y los

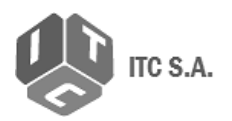

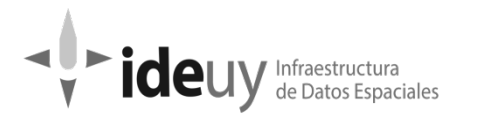

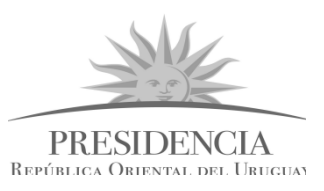

resultados generales que se codifican como de conformidad o no conformidad con los requisitos del Pliego de la Licitación LPI N° 1/2015.

Toda la documentación generada durante la aplicación de los controles de calidad, así sean resultados crudos o procesados (por ejemplo un archivo de texto que es resultado de un Script y las planillas que se generan para analizar ese archivo de texto) serán insumos para completar las listas de chequeo, las cuales serán el respaldo/justificación de los resultados reportados en el Informe de resultados. (Ver Anexo 4).

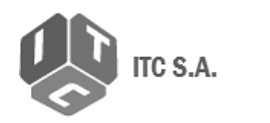

Infraestructura **ide** de Datos Espaciales

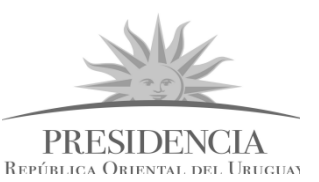

# <span id="page-10-0"></span>**4. Control sobre las entregas de la empresa productora**

# <span id="page-10-2"></span><span id="page-10-1"></span>**4.1 - Verificación de los insumos, productos y subproductos de los** *bloques*

# **4.1.1 Ámbito de calidad**

Teniendo en cuenta el plan de trabajo presentado por el contratista y bajo la aprobación correspondiente por la Dirección, los suministros de este ítem corresponden a entregas anticipadas según la programación de aerotriangulación proyectada en 23 bloques para la cobertura nacional y 86 bloques para la cobertura urbana que serán entregados en 10 lotes (que se corresponden con las Remesas).

En el proceso de control de verificación de los insumos, productos y subproductos de los bloques será necesaria la colaboración de:

- Técnico en gestión documental.

# <span id="page-10-3"></span>**4.1.2 Elemento: Compleción**

# **4.1.2.1 Omisión**

*Descripción:* Esta medida es una evaluación de entrada de archivos para dar por recibido el conjunto de datos correspondiente a cada entrega.

- El archivo fue entregado según lo comprometido en el Plan de Trabajo.
- El archivo está almacenado en la carpeta correspondiente según la estructura definida.
- La cantidad de archivos coincide con lo declarado en el informe de entrega.
- Detalle de Archivos relacionados al VUELO:

Ver Anexo 3: Estructura de Carpetas, para el detalle de los nombres de los archivos a controlar.

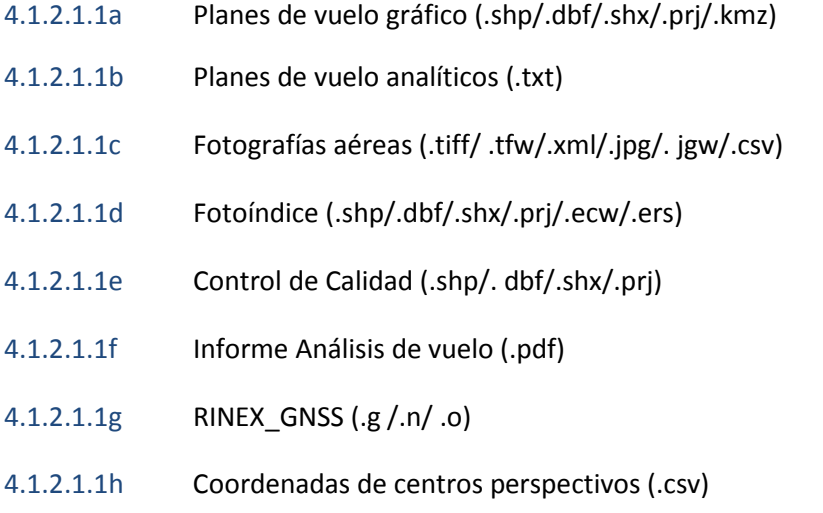

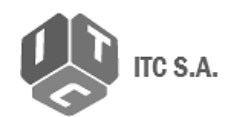

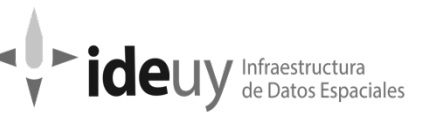

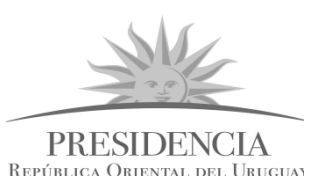

4.1.2.1.1i Autorización Vuelo DINACIA (.pdf)

4.1.2.1.1j Informe abordo (.csv)

# • Archivos relacionados al FOTOCONTROL

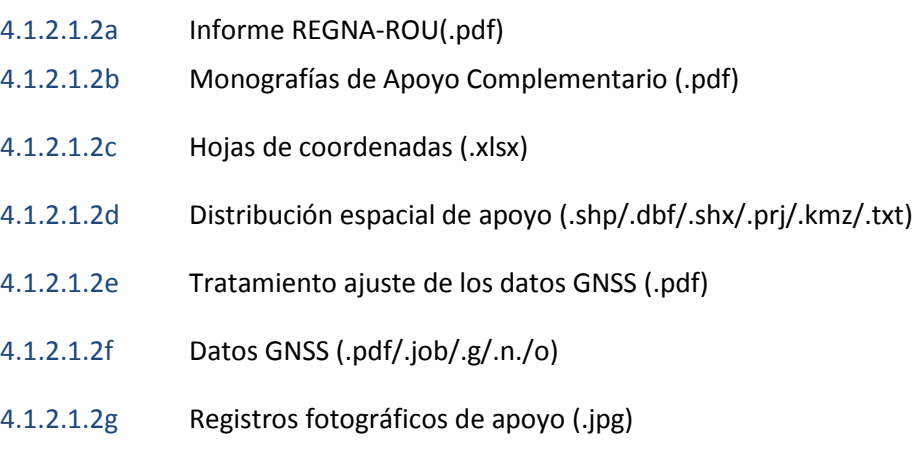

• Archivos relacionados a la AEROTRIANGULACIÓN

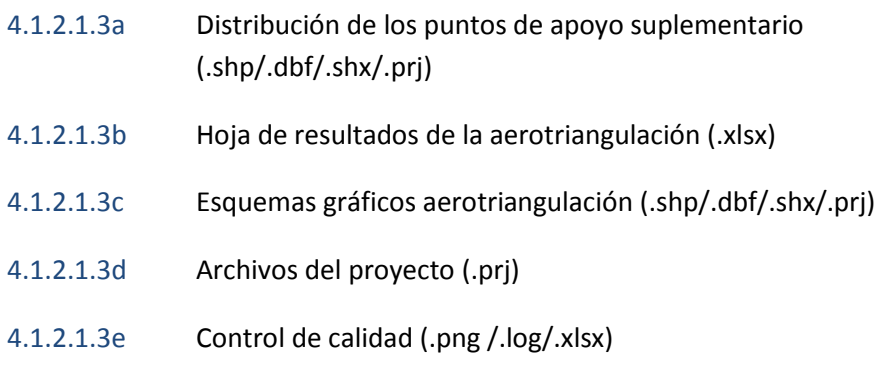

• Archivos relacionados a los MDT de la *cobertura urbana*

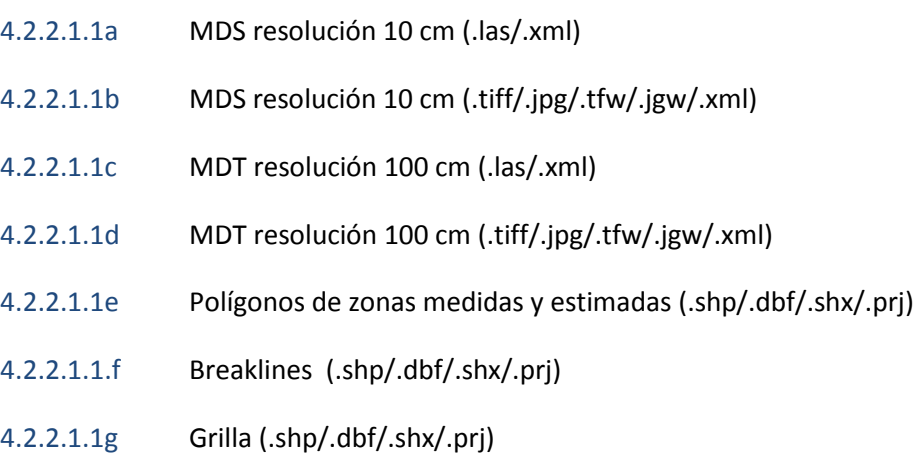

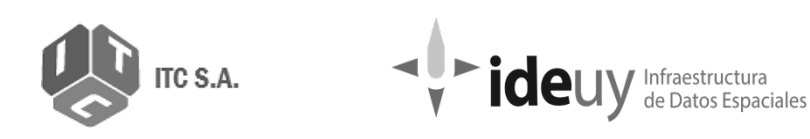

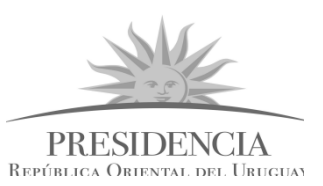

• Archivos relacionados a los MDT de la *cobertura nacional*

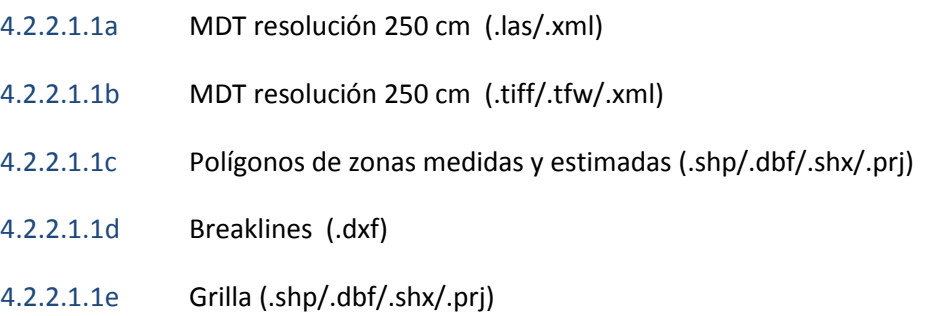

• Archivos relacionados a las ORTOIMÁGENES en *cobertura urbana*

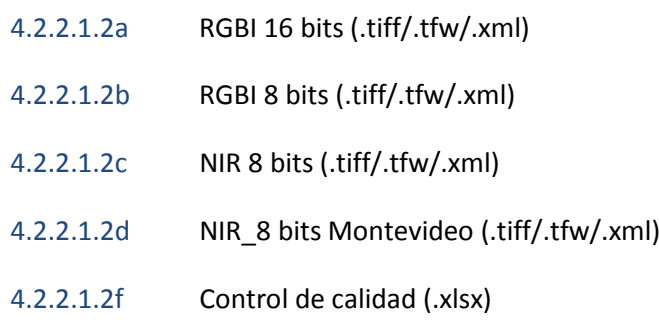

• Archivos relacionados a las ORTOIMÁGENES en *cobertura nacional*

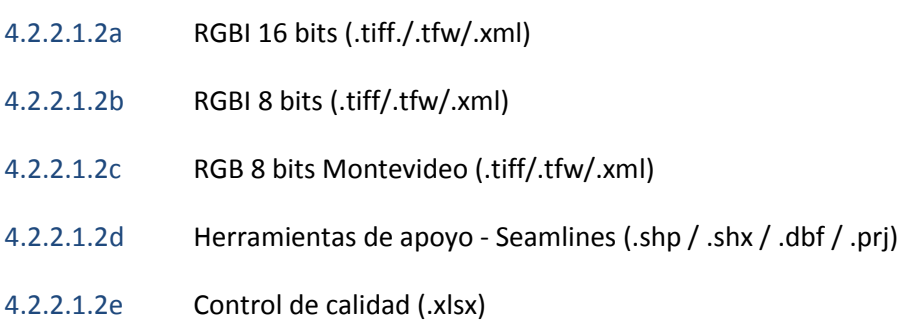

# <span id="page-12-0"></span>**4.1.3 Elemento: Consistencia lógica**

# **4.1.3.1 Consistencia de Formato**

*Descripción:* Esta medida es una evaluación de entrada de archivos para dar por recibido el conjunto de datos correspondiente a cada entrega (en este caso el bloque).

- El nombre corresponde a las reglas definidas para la denominación de archivos.
- La extensión del formato de imagen es correcta: tif, xml, tfw (se incluye para los archivos con y sin compresión).
- El tamaño del archivo es consistente.

#### *Programa a utilizar:* S*cript*

#### *Método de ejecución*: Semi automático

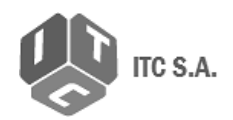

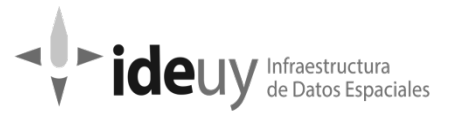

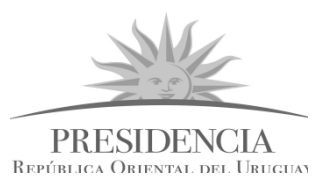

*Medida de la calidad:* Conflictos en la estructura física

*Identificador de la medida*: 119

*Método de evaluación*: Directo Interno

*Procedimiento aplicado a imágenes:* Se realiza el despliegue del directorio que contiene el conjunto de datos con su estructura de subcarpetas y archivos verificando lo siguiente:

• El nombre corresponde a las reglas definidas para la denominación de archivos:

#### **CM-XXX-NNNN**

CM = tipo de cobertura (N=Nacional | U=Urbana) XXX = número de faja NNNN = número de imagen

• La extensión del formato es correcta (se incluye para los archivos con y sin compresión) y el tamaño del archivo es consistente según lo especificado.

Imágenes crudas e imágenes corregidas en ambas coberturas: Para RGBI 16 bits .tif / .tfw /.xml Para RGBI 8 bits .jpg / jwg / .xml

- Cada imagen tiene su archivo asociado de metadatos \*.XML.
- Cantidad de imágenes sea ≥ al mínimo establecido.

*Procedimiento aplicado al resto de los elementos de la Estructura de Carpetas:*

Se corre el Script y se verifica*:*

- Existencia de los archivos
- Ubicación correcta según la "Estructura de carpetas" establecida.
- Nomenclatura de archivos sea la correcta.
- Peso de los archivos sea >0
- Cantidad de archivos sea ≥ al mínimo establecido para el caso de los puntos de control

*Tipo de Inspección*: Total

*Nivel de conformidad:* Falso

*Documento de salida*: Disco\_SB.txt

ReporteFallasBloque\_XX.txt

ReporteNomenclaturaIncorrectaBloque\_XX.txt

ReporteCantidadImagenesBloque\_XX.txt

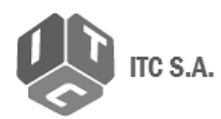

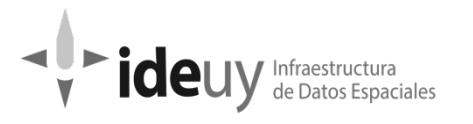

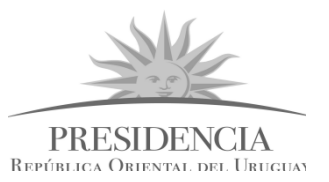

Estos reportes automáticos se analizan y se ingresan los resultados a la Planilla Control de Entregable en su última versión.

# <span id="page-14-1"></span><span id="page-14-0"></span>**4.2 - Verificación de los insumos, productos y subproductos de las** *remesas.*

# **4.2.1 Ámbito de calidad**

Teniendo en cuenta el plan de trabajo presentado por el contratista y bajo la aprobación correspondiente de la Dirección, los suministros de este ítem corresponden a lotes constituidos por el conjunto de hojas adquiridas bajo las mismas condiciones, es decir correspondientes a la ejecución de cada Remesa, según lo proyectado por el contratista. Cada lote (unidad de entrega) tiene un número variable de hojas según se trate de áreas internas o bordes del territorio. La cobertura nacional se entregará en 12 Remesas y la cobertura urbana dividida según se estableció en el pliego de condiciones:

- Montevideo será una Remesa
- Maldonado Punta del este Otras, será otra Remesa
- El resto se dividirá en 8 Remesas

- Las ciudades serán indivisibles, es decir, se incluirán completas en una única unidad de entrega.

En el proceso de control de verificación de insumos, productos y subproductos de remesas será necesaria la colaboración de:

- Técnico en gestión documental

# <span id="page-14-2"></span>**4.2.2 Elemento: Compleción**

#### **4.2.2.1 Omisión**

*Descripción:* Esta medida es una evaluación de entrada de archivos para dar por recibido el conjunto de datos correspondiente a cada entrega.

- El archivo fue entregado según lo comprometido en el Plan de Trabajo.
- El archivo está almacenado en la carpeta correspondiente según la estructura definida.
- <span id="page-14-3"></span>• La cantidad de archivos coincide con lo declarado en el informe de entrega.

# **4.2.3 Elemento: Consistencia lógica**

#### **4.2.3.1 Consistencia de formato**

#### **A. Ortoimágenes**

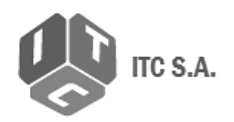

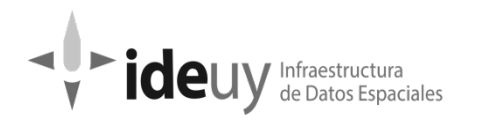

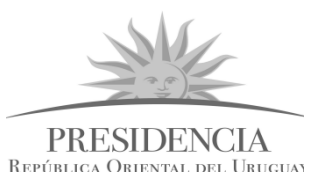

*Descripción:* Esta medida es una evaluación de entrada para dar por recibido el conjunto de datos correspondiente a cada entrega.

*Programa a utilizar: Script*

*Método de ejecución:* semi automático

*Medida de calidad*: Conflictos en la estructura física

*Identificador de la medida*: 119

*Método de evaluación*: directo interno

*Procedimiento:* Se realiza el despliegue del directorio que contiene el conjunto de datos con su estructura de subcarpetas y archivos verificando lo siguiente:

- El archivo está almacenado en la carpeta correspondiente según la estructura definida.
- El nombre corresponde a las reglas definidas para la denominación de archivos.
- La extensión del formato de imagen es correcta (se incluye para los archivos con y sin compresión).
- El tamaño del archivo es consistente.
- La cantidad de hojas entregadas coincide con la cantidad diseñada según la cuadrícula y también coinciden entre las diferentes extensiones de archivos de imagen.

*Tipo de inspección*: Total

*Nivel de conformidad*: Falso

*Documento de salida*: Disco\_SB.txt

ReporteFallasRemesa\_XX.txt

ReporteNomenclaturaIncorrectaRemesa\_XX.txt

ReporteCantidadHojasRemesa\_XX.txt

Estos reportes automáticos se analizan y se ingresan los resultados a la Planilla Control de Entregable en su última versión.

#### **B. Modelos digitales de elevación**

*Descripción:* Esta medida es una evaluación de entrada para dar por recibido el conjunto de datos correspondiente a cada entrega.

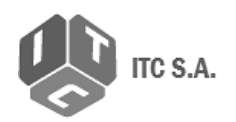

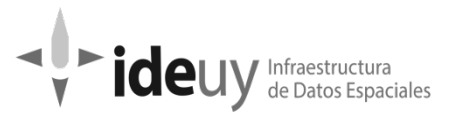

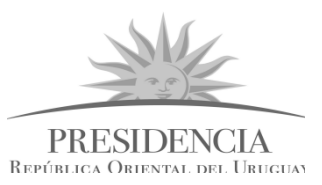

Programa a utilizar: *Script*

*Método de ejecución:* semi automático

*Medida de calidad*: Conflictos en la estructura física

*Identificador de la medida*: 119

*Método de evaluación*: Directo interno

*Procedimiento:* Se realiza el despliegue del directorio que contiene el conjunto de datos con su estructura de subcarpetas y archivos verificando lo siguiente:

- El archivo está almacenado en la carpeta correspondiente según la estructura definida.
- El nombre corresponde a las reglas definidas para la denominación de archivos.
- La extensión del formato de imagen raster es correcta (se incluye para los archivos con y sin compresión).
- El tamaño del archivo es consistente.
- La cantidad de hojas entregadas coincide con la planificada y entre las diferentes extensiones de archivos.

*Tipo de inspección*: Total

*Nivel de conformidad*: Falso

*Documento de salida*: Disco\_SB.txt

ReporteFallasRemesa\_XX.txt

ReporteNomenclaturaIncorrectaRemesa\_XX.txt

ReporteCantidadHojasRemesa\_XX.txt

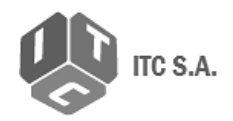

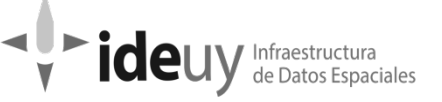

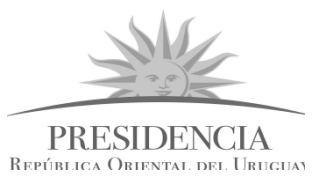

# <span id="page-17-0"></span>**5. Controles sobre la etapa de adquisición de imágenes (Bloque)**

# <span id="page-17-1"></span>**5.1 VUELO FOTOGRAMÉTRICO**

# **5.1.1 Ámbito de calidad**

<span id="page-17-2"></span>Teniendo en cuenta el plan de trabajo presentado por el contratista y bajo la aprobación correspondiente de la Dirección, los suministros de este ítem corresponden a entregas anticipadas según la programación de aerotriangulación proyectada en 23 bloques para la cobertura nacional y 86 bloques para la cobertura urbana que serán agrupados en 10 entregas.

En el proceso de control del vuelo fotogramétrico será necesaria la colaboración de:

- 1 Técnico en GPS
- 1 Experto en GIS
- 1 Experto en vuelo

# <span id="page-17-3"></span>**5.1.2 Elemento: Consistencia lógica**

# **5.1.2.1 Consistencia conceptual de los parámetros de Vuelo.**

*Descripción: l*a verificación se realizará a partir de los datos de navegación, informes y metadatos de ejecución de cada vuelo fotogramétrico que se encuentran en la carpeta *01\_Vuelo* contenida en la entrega de bloque. Las propiedades que se controlan son: Pasadas interrumpidas /Desviación de la trayectoria / Precisión de la trayectoria / Longitud máxima de pasada / Distancia máxima a la base.

*Medida de calidad*: Cumplimiento del esquema conceptual

*Identificador de la medida*: 9

*Método de evaluación*: directo externo

A\_Pasadas Interrumpidas

*Programa a utilizar:* CIM –CQM <sup>[1](#page-17-4)</sup>

*Método de ejecución:* Automático

 $\overline{a}$ 

Archivos de entrada: **COBERTURA NACIONAL**

yyyymmdd coordenadas centros perspectivos bloque xx.csv footprint\_Bloque\_XX\_E.shp Fotoindice\_Bloque\_XX.csv

# **COBERTURA URBANA**

yyyymmdd coordenadas centros perspectivos bloque MMM.csv footprint\_Bloque\_MMM\_E.shp Fotoindice\_Bloque\_MMM.csv

<span id="page-17-4"></span><sup>1</sup> CIM CQM es un programa desarrollado por la empresa Cowi (Dinamarca), que trabaja con herramientas de información geográfica y datos raster para el análisis de la calidad. Fueron diseñados a medida para el proyecto al cual se aplica.

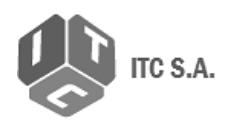

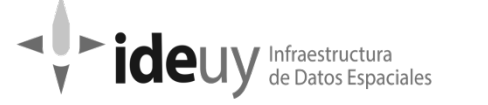

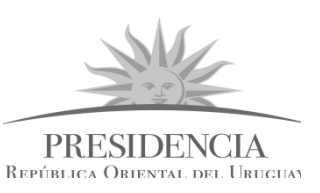

*Procedimiento*: Aplica para ambas coberturas. Se filtran los centros perspectivos pertenecientes al bloque en estudio desde el archivo. yyyymmdd\_coordenadas\_centros\_perspectivos\_bloque\_xx.csv, en base al archivo footprint\_Bloque\_XX\_E.shp o footprint\_Bloque\_MMM\_E.shp

Se controla que todas las imágenes revoladas se conecten con un mínimo de 2 imágenes antes y 2 imágenes después y se comprueba que los resultados obtenidos se encuentran dentro de los valores de conformidad.

*Valor de conformidad*: 4 imágenes

*Tipo de inspección*: Total

*Nivel de conformidad*: Verdadero

*Documento de salida: BXX\_VX\_5.1.2.1A\_pasadinterrump.txt BMMM\_VX\_5.1.2.1A\_pasadinterrump.txt*

B\_Desviación de trayectoria

*Programa a utilizar:* CIM –CQM

*Método de ejecución:* Automático

Archivos de entrada: **COBERTURA NACIONAL** 

footprint\_Bloque\_XX\_E.shp

Plan\_Vuelo\_Nacional\_analitico.txt

yyyymmdd\_Coordenadas\_Centros\_Perspectivos\_Bloque\_XX.csv

#### **COBERTURA URBANA**

footprint\_Bloque\_MMM\_E.shp

Plan Vuelo Urbano analitico.txt

yyyymmdd\_Coordenadas\_Centros\_Perspectivos\_Bloque\_MMM.csv

*Procedimiento:* se filtran los centros perspectivos pertenecientes al bloque XX/MMM del archivo que contiene los centros perspectivos en base al archivo que contiene los footprints.

Se compara el resultado del filtrado con la información contenida en el archivo: Plan\_Vuelo\_Nacional/Urbano\_analitico.txt del Plan de vuelo Analítico incluido en los anexos del Plan de trabajo 5.1.

Para cada centro perspectivo se obtiene la distancia euclidiana entre la posición del centro de imagen planificada y la efectivamente realizada.

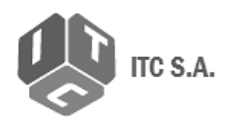

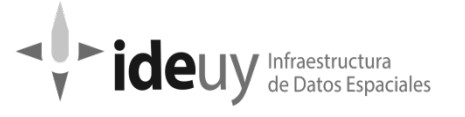

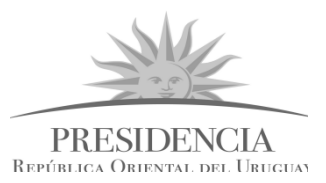

Se ejecuta un filtro de proximidad para verificar si hay valores que superan el valor de conformidad.

*Valor de conformidad: 50 m.*

*Tipo de inspección: Total*

*Nivel de conformidad: Menor a 5%*

*Documento de salida: BXX\_VX\_5.1.2.1B\_desvtrayectoria.txt (CN) BMMM\_VX\_5.1.2.1B\_desvtrayectoria.txt (CU)*

C \_Precisión de la trayectoria

*Programa a utilizar:* Lector de PDF

*Método de ejecución:* Manual

Archivo de entrada: *procPP\_yyyymmdd\_UCE.pdf*

*Procedimiento:* se analiza la/las gráficas presentadas en el archivo *procPP\_yyyymmdd\_UCE.pdf*. Se compara el valor obtenido en cada caso para el RMSE de cada componente (N, E, Down) contra el nivel de conformidad, verificando que no sobrepase el mismo.

Valor de conformidad: 10 cm

*Tipo de inspección*: Total

*Nivel de conformidad*: Verdadero

*Documento de salida: BXX\_VX\_5.1.2.1C\_prectray.xlsx (CN) BMMM\_VX\_5.1.2.1C\_prectray.xlsx (CU)*

# D\_ Precisión de los ángulos de actitud

Queda verificado con el certificado de calibración de la cámara presentado en el Plan de Trabajo V 5.1.

#### E\_Longitud máxima de pasada

*Programa a utilizar:* CIM –CQM

*Método de ejecución:* automático

*Archivos de entrada:* **COBERTURA NACIONAL**  footprint\_Bloque\_XX\_E.shp yyyymmdd\_Coordenadas\_Centros\_Perspectivos\_Bloque\_XX.csv

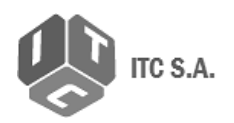

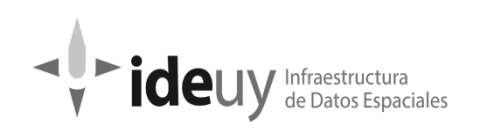

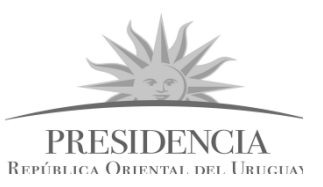

*Procedimiento:* se filtran los centros perspectivos pertenecientes al bloque XX del archivo que contiene los centros perspectivos en base al archivo que contiene los footprints. Para cada línea se obtiene la distancia entre el centro perspectivo de la primera imagen con el de la última y se verifica que esta distancia no supere el valor de conformidad.

*Valor de conformidad: 123 km.*

*Tipo de inspección: Total*

*Nivel de conformidad: Verdadero*

*Documento de salida: BXX\_VX\_5.1.2.1E\_longmaxpasada.txt*

#### F \_Distancia máxima a base

*Programa a utilizar: Lector de PDF*

*Método de ejecución:* Manual

*Archivo de entrada: procPP\_yyyymmdd\_UCE\_BL.pdf*

*Procedimiento:* se utiliza la gráfica presentada en el archivo *procPP\_yyyymmdd\_UCE\_BL.pdf*, tantas gráficas como vuelos hayan sido efectuados. Se carga en un archivo Excel. Sobre la gráfica, en los valores de 40 y 50 km, se traza una línea horizontal que es el límite definido por el valor de conformidad. Se verifica que los registros de las tomas se encuentren por debajo del valor límite de conformidad.

Este dato se compara con los datos declarados por Topocart-AT en su Informe de Entrega ítem 1.4 Informe\_Análisis\_Vuelo, donde detallan si hay registros por fuera del límite, cuáles son y si esas imágenes forman parte del bloque de aerotriangulación.

*Valor de conformidad*: 40 km (50 km discrecional)

*Tipo de inspección*: Total

*Nivel de conformidad*: Verdadero

*Documento de salida: BXX\_VX\_5.1.2.1F\_distmaxbase.xlsx (CN)* 

*BMMM\_VX\_5.1.2.1F\_distmaxbase.xlsx (CU)*

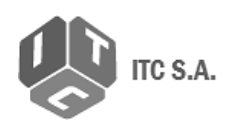

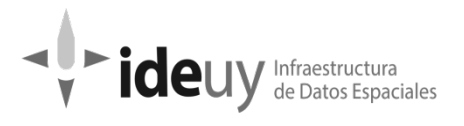

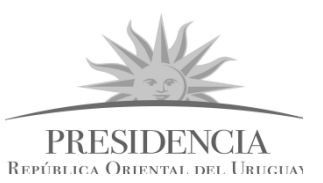

# <span id="page-21-0"></span>**5.1.3 Control de vuelo ejecutado**

# **5.1.3.1 Desviación de la vertical**

*Descripción:* Se utilizará la información del vuelo ejecutado para esta verificación, contando con los datos de actitud de la cámara y el IMU para cada imagen que se encuentran en la carpeta 06\_Coordenadas\_Centros\_Perspectivos, contenida en la entrega del bloque correspondiente. Se determinará la diferencia entre los ángulos de desviación (Omega y Phi), de dos imágenes consecutivas. De este modo se verifica el valor de la diferencia, si corresponde a defectuoso o correcto.

*Programa a utilizar: CIM –CQM* 

*Método de ejecución: Automático*

*Medida de la calidad: Índice de incumplimiento de las reglas del esquema conceptual (desviación de la vertical)*

*Identificador de la medida: 12*

*Método de evaluación: Directo Interno*

*Archivo de entrada:* **COBERTURA NACIONAL** 

footprint\_Bloque\_XX\_E.shp

yyyymmdd Coordenadas Centros Perspectivos Bloque XX.csv

#### **COBERTURA URBANA**

footprint\_Bloque\_MMM\_E.shp

yyyymmdd\_Coordenadas\_Centros\_Perspectivos\_Bloque\_MMM.csv

*Procedimiento:* Se filtran los centros perspectivos pertenecientes al bloque *yyyymmdd\_coordenadas\_centros\_perspectivos\_bloque\_xx.csv*, en base al archivo correspondiente de *footprint.* 

Para cada centro perspectivo se leen los ángulos de desviación omega y phi, y se compara calculando la diferencia respecto al de la imagen siguiente. Se verifica que cada uno de los ángulos no supere el valor de conformidad.

En base a los valores obtenidos se realiza el conteo de ángulos por encima del valor de conformidad (defectuosos), se divide por el total de imágenes utilizadas y se multiplica por cien para calcular el porcentaje de defectuosos. Se determina la conformidad, a partir de cumplimiento de Nivel de conformidad.

*Valor de conformidad*: 4° sexagesimales

*Tipo de inspección*: Total

Manual de procedimientos para el control de calidad el proporciones de 77 de 77

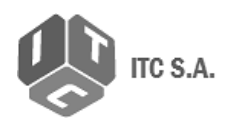

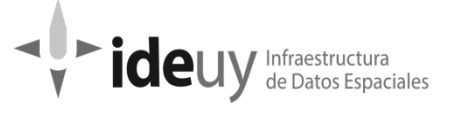

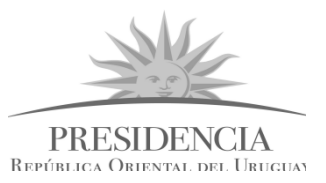

*Nivel de conformidad: Menor a 5%*

*Documento de salida: BXX\_VX\_5.1.3.1\_desvdelavertical.txt (CN)*

*BMMM\_VX\_5.1.3.1\_desvdelavertical.txt (CU)*

# **5.1.3.2 Diferencia de verticalidad entre fotogramas consecutivos**

*Descripción:* la verificación se realizará a partir de los datos de actitud de la cámara y el IMU que se encuentran en la carpeta 06\_Coordenadas\_Centros\_Perspectivos, contenida en la entrega del bloque correspondiente. Para cada par de centros perspectivos consecutivos se realiza la evaluación del ángulo con el plano horizontal, y se calcula la diferencia entre ángulos de pares consecutivos para determinar si corresponde a defectuoso o correcto. Se aplica el conteo de defectuosos, se divide en el total de ítems y se multiplica por cien. Se utilizará la información del vuelo ejecutado.

Se verificará que esta diferencia no supere los 4°sexagesimales*.*

*Programa a utilizar:* CIM –CQM

*Método de ejecución:* Automático

*Medida de calidad*: Índice de incumplimiento de las reglas del esquema conceptual

*Identificador de la medida*: 12

*Método de evaluación*: Directo interno

*Archivos de entrada:* **COBERTURA NACIONAL**  footprint\_Bloque\_XX\_E.shp yyyymmdd\_Coordenadas\_Centros\_Perspectivos\_Bloque\_XX.csv **COBERTURA URBANA** footprint\_Bloque\_MMM\_E.shp yyyymmdd\_Coordenadas\_Centros\_Perspectivos\_Bloque\_MMM.csv

*Procedimiento:* Se filtran los centros perspectivos del archivo *yyyymmdd\_coordenadas\_centros\_perspectivos\_bloque\_xx.csv* pertenecientes al bloque en estudio en base al archivo correspondiente de *footprint.* 

Se calcula la distancia en el plano (ejes XY) y la diferencia en altura (eje Z) para cada par de centros perspectivos. Estos datos se obtienen del archivo Coordenadas\_Centros\_Perspectivos, siendo los datos, norte, este y altura. Se calcula el ángulo vertical (respecto al plano horizontal) de la primera imagen a la siguiente. Se realiza el mismo procedimiento para el siguiente par de imágenes y se calcula la diferencia entre los dos ángulos encontrados.

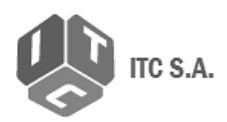

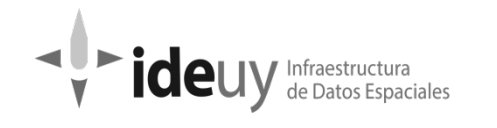

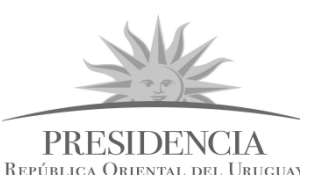

En base a los valores obtenidos se realiza el conteo de valores superiores a Valor de conformidad (defectuosos), se divide por el total de pares de imágenes dentro del bloque y se multiplica por cien para obtener el porcentaje de defectuosos. Se determina la conformidad, a partir de cumplimiento de Nivel de conformidad.

*Valor de conformidad*: 4° sexagesimales

*Tipo de inspección*: Total

*Nivel de conformidad*: Menor a 5%

*Documento de salida: BXX\_VX\_5.1.3.1\_desvdelavertical.txt (CN) BMMM\_VX\_5.1.3.2\_difdeverticalidad.txt (CU)*

#### **5.1.3.3 Deriva no compensada**

*Descripción: se verificará que el ángulo existente entre la cámara y la trayectoria no supere el valor de conformidad. Esta verificación se hará a partir de los datos de actitud de la cámara y el IMU, que se encuentran ubicados en la carpeta 06\_Coordenadas\_Centros\_Perspectivos, contenida en la entrega del bloque correspondiente.*

*Programa a utilizar:* CIM –CQM

*Método de ejecución:* Automático.

*Medida de calidad*: Índice de incumplimiento de las reglas del esquema conceptual

*Identificador de la medida*: 12

*Método de evaluación*: Directo interno

*Archivos de entrada*: **COBERTURA NACIONAL** 

footprint\_Bloque\_XX\_E.shp yyyymmdd Coordenadas Centros Perspectivos Bloque XX.csv **COBERTURA URBANA**

footprint\_Bloque\_MMM\_E.shp

yyyymmdd Coordenadas Centros Perspectivos Bloque MMM.csv

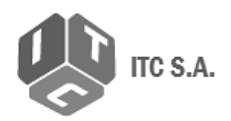

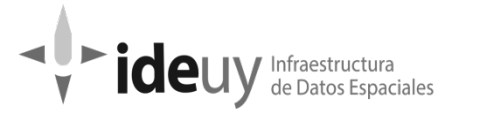

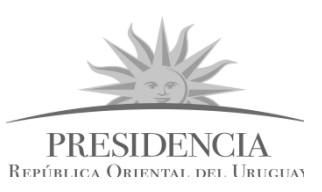

*Procedimiento:* se filtran los centros perspectivos pertenecientes al bloque correspondiente a partir del archivo *yyyymmdd\_coordenadas\_centros\_perspectivos\_bloque\_xx.csv*, en base al archivo *footprint\_Bloque\_XX\_E.shp*.

Para cada centro perspectivo se chequea que el valor del ángulo de desviación kappa, ubicado en el archivo Coordenadas\_Centros\_Perspectivos no supere el valor de conformidad.

En base a los valores obtenidos se realiza el conteo de valores superiores al Valor de conformidad (defectuosos), se divide por el total de imágenes dentro del bloque y se multiplica por cien para obtener el porcentaje de defectuosos. Se determina la conformidad, a partir de cumplimiento de Nivel de conformidad.

*Valor de conformidad*: 3° sexagesimales

*Tipo de inspección: Total*

*Nivel de conformidad: Menor a 5 %.*

*Documento de salida: BXX\_VX\_5.1.3.3\_derivnocompensada.txt (CN)*

*BMMM\_VX\_5.1.3.3\_derivnocompensada.txt (CU)*

# **5.1.3.4 Cambios de rumbo entre imágenes consecutivas**

*Descripción:* se verificará que el cambio de dirección entre fotogramas consecutivos no supera el valor de conformidad, esta verificación se hará mediante los datos de actitud del GPS/IMU que se encuentran ubicados en la carpeta 06\_Coordenadas\_Centros\_Perspectivos.

*Programa a utilizar:* CIM –CQM

*Método de ejecución:* Automático

*Medida de calidad*: Índice de incumplimiento de las reglas del esquema conceptual

*Identificador de la medida*: 12

*Método de evaluación*: Directo interno

*Archivos asociados*: **COBERTURA NACIONAL**  footprint\_Bloque\_XX\_E.shp yyyymmdd\_Coordenadas\_Centros\_Perspectivos\_Bloque\_XX.csv **COBERTURA URBANA** footprint\_Bloque\_MMM\_E.shp yyyymmdd Coordenadas Centros Perspectivos Bloque MMM.csv

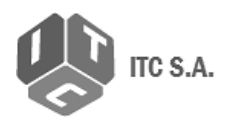

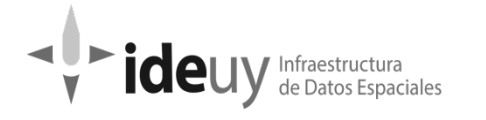

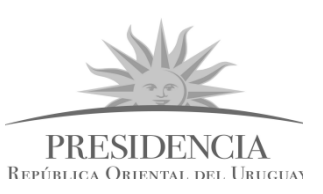

*Procedimiento:* se filtran los centros perspectivos pertenecientes al bloque correspondiente a partir del archivo *yyyymmdd\_coordenadas\_centros\_perspectivos\_bloque\_xx.csv*, en base al archivo *footprint\_Bloque\_XX\_E.shp*.

Se calcula el rumbo determinando la diferencia angular entre centros perspectivos consecutivos.

Esto se hace calculando a partir de la posición de (x,y) de cada centro perspectivo, y hallando el ángulo de diferencia ente la hipotenusa y la orientación ejecutada.

En base a los valores obtenidos se realiza el conteo de valores superiores a Valor de conformidad (defectuosos), se divide por el total de imágenes dentro del bloque y se multiplica por cien para obtener el porcentaje de defectuosos. Se determina la conformidad, a partir de cumplimiento de Nivel de conformidad.

*Valor de conformidad: 3° sexagesimales.*

*Tipo de inspección: Total*

*Nivel de conformidad*: Menor a 5 %.

*Documento de salida: BXX\_VX\_5.1.3.4\_cambrumbfotogram.txt (CN)*

*BMMM\_VX\_5.1.3.4\_cambrumbfotogram.txt (CU)*

# 5.1.3.5 Desviación angular de la trayectoria**.**

*Descripción:* se verificará que el ángulo que forma la desviación entre dos líneas de vuelo contiguas (fajas) no supera el valor de conformidad. Esta verificación se hará con los datos de actitud del GPS/IMU.

*Programa a utilizar:* CIM –CQM

*Método de ejecución:* Automático

*Medida de calidad*: Índice de incumplimiento de las reglas del esquema conceptual

*Identificador de la medida*: 12

*Método de evaluación*: Directo interno

#### Archivos asociados: **COBERTURA NACIONAL**

footprint\_Bloque\_XX\_E.shp yyyymmdd\_Coordenadas\_Centros\_Perspectivos\_Bloque\_XX.csv **COBERTURA URBANA**

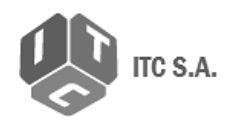

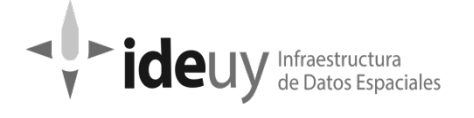

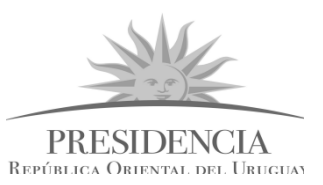

footprint\_Bloque\_MMM\_E.shp yyyymmdd Coordenadas Centros Perspectivos Bloque MMM.csv

*Procedimiento:* se cargan los datos del vuelo realizado contenidos en los archivos .csv y se filtran mediante el archivo de footprint para analizar únicamente los centros perspectivos pertenecientes al bloque correspondiente. Se calcula la desviación angular de los centros perspectivos a partir de los archivos yyyymmdd\_coordenadas\_centros\_perspectivos\_bloque\_xx.csv, usando las coordenadas de los extremos de una línea. De esta forma obtenemos la desviación de una línea imaginaria, la cual compararemos con los valores obtenidos para la línea contigua a la que se le hará el mismo cálculo de desviación.

En base a los valores obtenidos se realiza el conteo de valores superiores a Valor de conformidad (defectuosos), se divide por el total de imágenes dentro del bloque y se multiplica por cien para obtener el porcentaje de defectuosos. Se determina la conformidad, a partir de cumplimiento de Nivel de conformidad.

*Valor de conformidad: 3° sexagesimales.*

*Tipo de inspección: Total*

*Nivel de conformidad: Menor a 5 %.*

*Documento de salida: BXX\_VX\_5.1.3.5\_desvangtrayectoria.txt (CN)*

*BMMM\_VX\_5.1.3.5\_desvangtrayectoria.txt (CU)*

#### 5.1.3.6 Evaluación de vuelo ejecutado

*Descripción:* se comparará el vuelo ejecutado con el planificado. Esta comparación se hará con los datos de Fotoíndice, Plan de vuelo analítico y los archivos de los centros perspectivos de cada vuelo.

Es un control redundante con el resto de los efectuados en el apartado 5.1 pero que se considera necesario para evaluar todas las mediadas anteriores juntas.

*Programa a utilizar:* Script

*Método de ejecución:* Semi Automático

*Medida de calidad*: Índice de incumplimiento de las reglas del esquema conceptual

*Identificador de la medida*: 9

*Método de evaluación*: directo externo

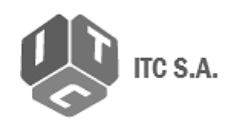

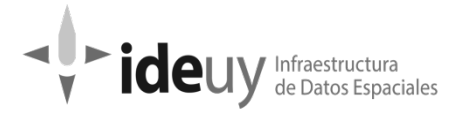

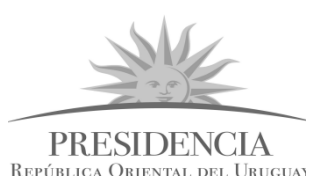

#### *Archivos asociados*: **COBERTURA NACIONAL**

Fotoindice\_Bloque\_XX.csv (convertido del archivo .shp) Plan\_de\_Vuelo\_Nacional\_Analitico.txt yyyymmdd Coordenadas Centros Perspectivos Bloque XX.csv **COBERTURA URBANA** Fotoindice\_Bloque\_MMM.csv (convertido del archivo .shp) Plan de Vuelo Urbano analitico.txt yyyymmdd\_Coordenadas\_Centros\_Perspectivos\_Bloque\_MMM.csv

*Procedimiento:* Se filtra la información contenida en los archivos \*.csv sobre la información del vuelo ejecutado contenida en el archivo footprint para analizar únicamente *los centros perspectivos* pertenecientes al bloque correspondiente. Se dejan únicamente las imágenes que se usaron en el footprint, esto quitando las imágenes que están de más. También mirar los números de imagen, deben coincidir con las del footprint.

Se compara la información presentada en el plan analítico con el vuelo efectivamente ejecutado y se verifica si coinciden entre ellos (cantidad de pasadas corridas, cantidad de tomas, identificación de toma, coordenada aproximada de centro de Foto, alturas medias, gráfico de la planificación de vuelo por unidad de entrega).

*Valor de conformidad:* Cumplimiento de especificaciones técnicas del plan de trabajo.

*Tipo de inspección*: Total

*Nivel de conformidad*: Verdadero

*Documento de salida: BXX\_VX\_5.1.3.6\_evalvueloejecutado.txt (CN)*

*BXX\_VX\_5.1.3.6\_evalvueloejecutado.txt (CU)*

# 5.1.3.7 Consistencia temporal\_ Fecha y hora de las imágenes

*Descripción:* se verificará que el horario de toma de la imagen está dentro de la faja horaria prevista para la fecha en que la imagen fue adquirida según el tipo de cobertura. Esta verificación se hará con los datos extraídos de los archivos especificados en Archivos Asociados, que se encuentran en la carpeta 01 Nacional/01 Vuelo/01 Plan Vuelo Grafico/02 Ejecutado.

*Programa a utilizar:* CIM – CQM

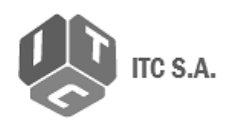

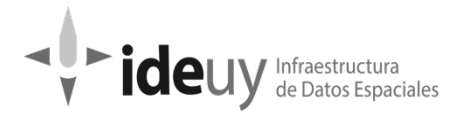

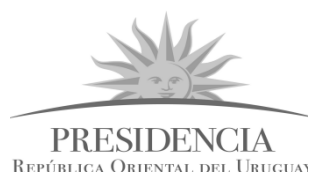

*Método de ejecución:* Semi automático

*Medida de calidad*: Índice de incumplimiento de las reglas del esquema conceptual

*Identificador de la medida*: 9

*Método de evaluación*: Directo interno

*Archivos asociados:* **COBERTURA NACIONAL**  *Fotoindice\_Bloque\_XX.csv*

*Centros\_Perspectivos\_Bloque\_XX\_ YYYYMMDD \_Orto.shp (.csv)*

*Anexo 3 del Pliego de la licitación LPI No: 1/2015: Calendario Solar*

#### **COBERTURA URBANA**

*Fotoindice\_Bloque\_XX.csv*

*Centros\_Perspectivos\_Bloque\_MMM\_YYYYMMDD\_Orto.shp*

*Anexo 3 del Pliego de la licitación LPI No: 1/2015: Calendario Solar*

Notas: Se utilizó un archivo Tabla\_horarios\_especiales.csv para poder contar con un archivo editable para correr el Script. El archivo en su estado original estaba en formato pdf. A su vez, se incluyeron modificaciones a lo estipulado en el Calendario Solar, según permisos obtenidos mediante solicitudes gestionadas ante la IDEuy por parte del productor.

*Procedimiento:* se filtra la información contenida en los archivos Centros\_Perspectivos\_Bloque\_XX\_yyyymmdd\_Orto.csv, sobre la información del vuelo ejecutado mediante el archivo footprint para analizar únicamente los centros perspectivos pertenecientes al bloque correspondiente.

Según los ángulos solares de valor de conformidad, se fijan los horarios posibles de vuelo, además de aquellos horarios que se permitieron como excepciones.

Con el script CIM /CQM, se ejecuta el proceso a todo el bloque de imágenes. El programa detecta, dentro de las franjas horarias para las fechas establecidas, qué imagen no cumple estando en la ventana horaria con los ángulos solares. A la información obtenida se guarda en un archivo de texto, teniendo un conteo de la cantidad de imágenes conformes y no conformes.

*Valor de conformidad*:

COBERTURA NACIONAL / Fecha: sin restricciones / Altura solar: 25° y 68°

COBERTURA URBANA / Fecha: otoño-invierno / Altura solar: 45° y 68°

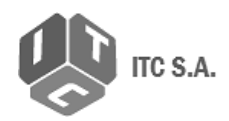

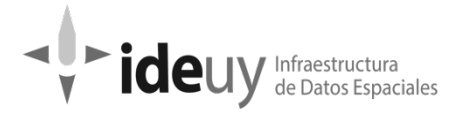

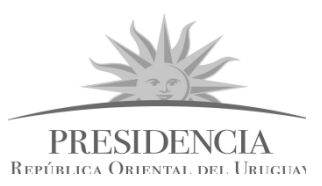

*Tipo de inspección*: Total

*Nivel de conformidad*: Verdadero

*Documento de salida: BXX\_VX\_5.1.3.7\_constemporal.txt (CN)*

*BMMM\_VX\_5.1.3.7\_constemporal.txt (CU)*

# <span id="page-29-1"></span><span id="page-29-0"></span>**5.2 FOTOCONTROL**

# **5.2.1 Ámbito de la calidad**

Teniendo en cuenta el plan de trabajo presentado por el contratista y bajo la aprobación correspondiente por la Dirección del Proyecto los suministros de este ítem corresponden a entregas anticipadas según la programación de aerotriangulación proyectada en 23 bloques para la cobertura nacional y 84 bloques para la cobertura urbana. Cada lote (bloque) de la cobertura nacional tiene 9 puntos de control y cada bloque de cobertura urbana tendrá al menos 4 puntos de control, al menos para las ciudades obligatorias.

En el proceso de control de fotocontrol será necesaria la colaboración de:

- 1 Ingeniero Agrimensor
- 1 Experto en GIS
- 1 Técnico en GPS

# <span id="page-29-2"></span>**5.2.2 Elemento: Compleción**

# 5.2.2.1 Omisión de puntos tomados

*Descripción:* se verificará que la cantidad de puntos de control tomados sea la misma que los diseñados y aprobados en el plan de trabajo. Esta verificación se hará con los archivos shapes del diseño inicial (Anexo 8 del Plan de Trabajo), las monografías y los archivos asociados de tratamiento de ajuste de los datos GNSS.

*Programa a utilizar:* PROGRAMA GIS

Lector PDF

*Método de ejecución:* Manual

*Medida de Calidad: Indicador de error*

*Identificador de la medida*: 5

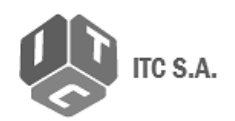

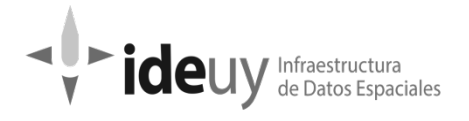

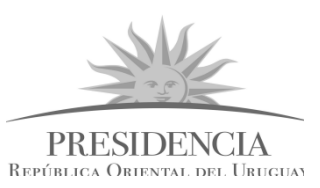

*Método de evaluación*: Directo Externo

#### *Archivos asociados*: **COBERTURA NACIONAL**

Mapa\_Apoyo\_Complementario\_Bloque\_XX ApoyoFotogrametrico\_Nacional.shp GX\_Lista\_Puntos\_UTM.pdf y/o R1\_Lista\_Puntos\_UTM.pdf Monografia\_PuntoXXXX\_Bloque\_XX.pdf **COBERTURA URBANA** ApoyoFotogrametrico\_Urbano.shp y PuntoControl\_Urbano.shp Mapa\_Apoyo\_Complementario\_Bloque\_XX GX\_Lista\_Puntos\_UTM.pdf y/o R1\_Lista\_Puntos\_UTM.pdf Monografia\_PuntoXXXX\_Bloque\_MMM.pdf

*Procedimiento:* se cargan en programa GIS los puntos de control de Topocart-AT diseñados y se comparan con las monografías y archivos "*Ajuste de datos GNSS"* que se encuentren de cada punto.

*Valor de conformidad:* 100%

*Tipo de Inspección: Total*

*Nivel de conformidad: Falso*

*Documento de salida:* COBERTURA NACIONAL

BXX\_VX\_5.2\_fotocontrol.xls COBERTURA URBANA BMMM\_VX\_5.2\_fotocontrol.xls BloqueMMM\_VX\_5.2.3.1.jpg

# 5.2.2.2 Omisión de datos

*Descripción:* se corrobora la no omisión de los metadatos y el contenido de la base de Datos de puntos de control de la empresa

*Programa a utilizar:* CIM / CQM

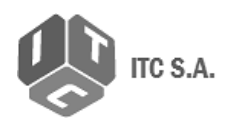

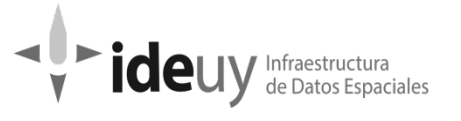

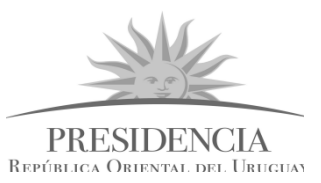

*Método de ejecución*: Manual

*Medida de Calidad: Indicador de error*

*Identificador de la medida*: 5

*Método de evaluación*: Directo Externo

*Archivos asociados:* Mapa\_Apoyo\_Complementario\_Bloque\_XX

*Procedimiento:* Se abre el shape que contiene los puntos de control relevados por Topocart-AT. Se controla que el shape de puntos tomados cuente con la información solicitada, esto es los metadatos y sistemas de referencia.

*Tipo de Inspección:* Total

*Nivel de conformidad*: Falso

<span id="page-31-0"></span>*Documento de salida:* BXX\_VX\_5.2\_fotocontrol.xls

# **5.2.3. Elemento: Consistencia lógica**

#### 5.2.3.1 Consistencia conceptual

*Descripción:* se verifica que los puntos tomados estén en los lugares planificados y que cubren la totalidad del área bajo control

*Programa a utilizar:* PROGRAMA GIS

*Método de ejecución: Semiautomático*

*Medida de la calidad*: Cumplimiento del esquema conceptual

*Identificador de la medida*: 9

*Método de evaluación*: Directo Externo

#### *Archivos asociados:* **COBERTURA NACIONAL**

Mapa\_Apoyo\_Complementario\_Bloque\_XX

ApoyoFotogrametrico\_Nacional.shp

Footprint\_Bloque\_XXX\_E.shp

# **COBERTURA URBANA**

ApoyoFotogrametrico\_Urbano.shp y PuntoControl\_Urbano.shp

Mapa Apoyo Complementario Bloque XX

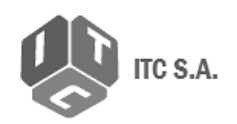

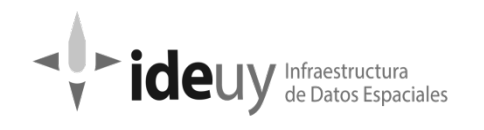

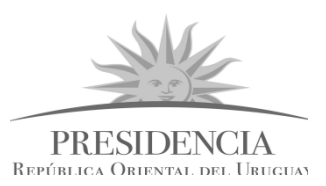

Footprint\_Bloque\_XXX\_E.shp

*Procedimiento:* Se levanta mediante programa GIS el shape que contiene los puntos de control planificados y también aquellos que fueron relevados y utilizados en el proceso de armado de la aerotriangulación del bloque. Se debe verificar la posición relativa de ambos shapes para corroborar si coinciden o no. También se controla que los puntos estén distribuidos en el bloque de manera que estén ubicados sobre los fotogramas en los extremos del bloque de aerotriangulación, y con respecto a estos cuatro, otros cuatro en forma de diamante para abarcar los puntos medios entre las líneas formadas por los primeros cuatro. Deberá existir un punto (para completar los nueve comprometidos) que se deberá ubicar lo más centrado posible con respecto al área total del bloque.

Los puntos que no cumplen con esta condición deberán presentar una justificación escrita para su cambio de ubicación.

*Valor de conformidad: Booleano*

*Tipo de Inspección: Total*

*Nivel de conformidad*: Verdadero

*Documento de salida:* BXX\_VX\_control\_5.2\_fotocontrol.xls

BloqueMMM\_VX\_5.2.3.1.jpg

# 5.2.3.2 Consistencia de formato de monografía

Descripción: Se deberá verificar, mediante revisión manual y visual que las monografías contengan toda la información comprometida en el Plan de Trabajo, lo cual garantiza que esos datos se puedan volver a utilizar por cualquiera que así lo requiera.

*Programa a utilizar:* Lector PDF

*Método de ejecución:* Manual

*Medida de la calidad:* Cumplimiento del esquema conceptual

*Identificador de la medida:* 9

*Método de evaluación:* Directo interno

#### *Archivos asociados:* **COBERTURA NACIONAL**

Monografia\_PuntoXXXX\_Bloque\_XX.pdf

# Apoyo\_Basico\_Complementario\_Bloque\_XXX.kmz

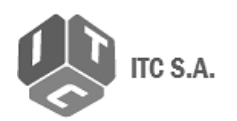

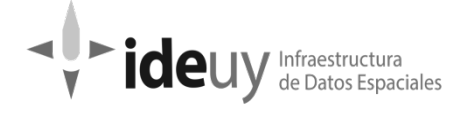

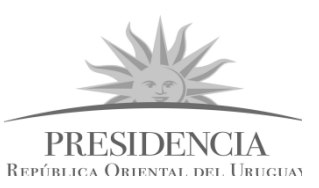

Registro Fotografico PuntoXXXX Bloque XX.jpg Puntos de Apoyo XXX AT Bloque XXX.txt **COBERTURA URBANA** Monografia\_PuntoXXXX\_Bloque\_MMM.pdf Registro\_Fotografico\_PuntoXXXX\_Bloque\_MMM.jpg Apoyo\_Basico\_Complementario\_Bloque\_XXX.kmz Puntos de Apoyo XXX AT Bloque XXX.txt

*Procedimiento:* Determinar la compleción y conformidad en las monografías de cada punto relevado en campo, mediante la apertura de las mismas y la comprobación de todos los elementos requeridos.

Se verifica que las monografías entregadas contienen:

- Identificación del punto: fotografía de campo y fotografía aérea (Se puede requerir utilizar las imágenes guardadas en la carpeta 02 Apoyo/07 Registro Fotografico Apoyo para verificar imágenes utilizadas en las monografías)
- Modo de levantamiento
- Fecha de determinación
- Coordenadas geodésicas y UTM
- Para los puntos planialtimétricos (HV): altitud ortométrica se muestra con la nomenclatura H (en mayúsculas) / altitud geométrica, se muestra con la nomenclatura h (en minúsculas)
- El tipo de antena utilizado (incluidas las características técnicas, como el diámetro, centro de fase L1 y L2)
- Altura de la antena, incluyendo una indicación de si es inclinada o vertical
- Nombre de archivo RINEX de la base y del archivo móvil.

*Tipo de Inspección:* Total

*Nivel de conformidad:* Verdadero

*Documento de salida:* BXX\_VX\_control\_5.2\_fotocontrol.xls (CN)

BMMM\_VX\_control\_5.2\_fotocontrol.xls (CU)

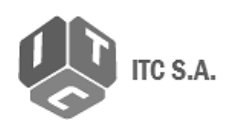

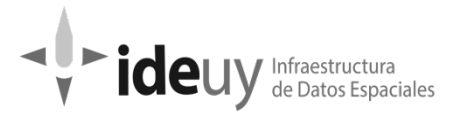

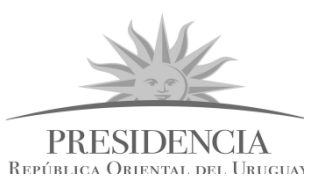

# <span id="page-34-0"></span>**5.2.4 Elemento: Consistencia lógica**

# 5.2.4.1 Consistencia de Fotocontrol

*Descripción:* Se realizará la revisión de la información correspondiente al levantamiento de puntos de fotocontrol para verificar que se cumplen los criterios y definiciones que garantizan la identificación y exactitud posicional para cada uno. Esto se realizará de acuerdo con el informe del proceso y la memoria de cálculo.

*Programa a utilizar:* PROGRAMA GIS

LEICA Geo Office

*Método de ejecución:* semi automático

Archivos asociados: Archivos RINEX

#### 5.2.4.1.1 Exactitud posicional

#### A\_ Error Medio cuadrático de la componente horizontal XY (RMSE)

*Procedimiento:* Abrir software LEICA Geo Office. Se realiza el cálculo, ajuste y validación de los puntos en XY.

Valores de RMSE para fotocontrol

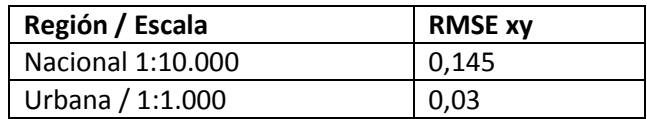

**Nota:** Calculado de ASPRS Positional Accuracy Standard (2014)

#### B\_Error Medio cuadrático de la componente vertical Z (RMSE)

*Procedimiento:* Abrir software LEICA Geo Office. Se realiza el cálculo, ajuste y validación de los

puntos en XYZ.

*Valor de conformidad:* valor de RMSE

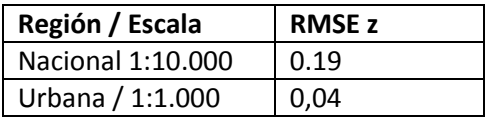

Nota: Calculado de ASPRS Positional Accuracy Standard (2014)

*Tipo de Inspección: Total*

*Nivel de conformidad: Verdadero*

*Documento de salida: BXX\_VX\_ 5.2\_fotocontrol.xls*

# *BMMM\_VX\_5.2\_fotocontrol.xls*

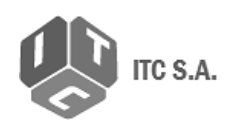

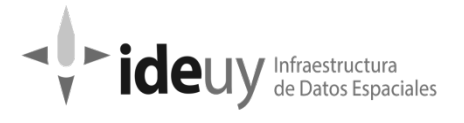

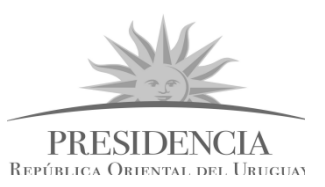

# <span id="page-35-1"></span><span id="page-35-0"></span>**5.3 IMÁGENES CORREGIDAS**

# **5.3.1 Ámbito de calidad**

Teniendo en cuenta el plan de trabajo, los suministros de este ítem corresponden a entregas anticipadas según la programación de aerotriangulación proyectada en 23 bloques para la cobertura nacional con 21.729 imágenes y 86 bloques para la cobertura urbana con 9.033 imágenes<sup>[2](#page-35-3)</sup>. Cada lote (bloque) tiene un número variable de aerofotografías según se trate de áreas internas o bordes del territorio.

En el proceso de control de las imágenes crudas y corregidas será necesaria la colaboración de:

- -3 Técnicos en revisión visual
- -1 Fotogrametrista
- -1 Experto en GIS

# <span id="page-35-2"></span>**5.3.2 Elemento: Compleción**

# 5.3.2.1 Omisión

*Descripción:* Se verifica que el conjunto de datos es completo. Dado que la unidad de evaluación es la imagen, aquellas que sean adquiridas adicionales no se considerarán como parte del conjunto de datos y por consiguiente no se evalúa comisión. Se verifica también que las imágenes abran correctamente.

El conjunto de datos correspondiente al universo teórico está formado por el área del proyecto. En este caso entonces el subconjunto estará directamente asociado a la cobertura con imágenes que componen cada uno de los bloques.

Se realizará el control en base a los archivos shapes que contienen los límites de las coberturas, tanto nacional como urbano, entregados en el plan de trabajo de Topocart-AT y los footprints entregados en cada bloque de entrega tanto nacional como urbano.

Programa a utilizar: Programa GIS

Script

EspaCity

*Método de ejecución:* Semi Automático

*Medida de calidad*: Omisión en cubrimiento

*Identificador de la medida*: IDEuy\_ 1

*Método de evaluación*: Directo interno

l

<span id="page-35-3"></span><sup>2</sup> Tomado de Plan de trabajo Topocart-AT AT, Anexos 04 y 05
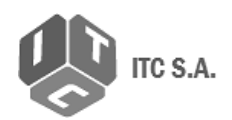

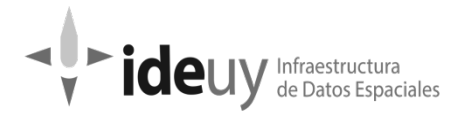

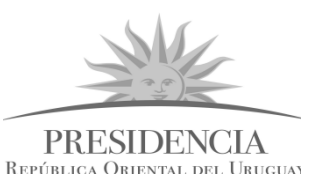

#### *Archivos asociados:* **COBERTURA NACIONAL**

Plan Bloques aerotri . shp  $3$ 

Footprint\_Bloque\_XX\_E.shp

# **COBERTURA URBANA**

Limite Cobertura Urbana.shp<sup>[4](#page-36-1)</sup>

Footprint\_Bloque\_MMM\_E.shp

*Procedimiento:* Se ejecuta el Script diseñado para verificar la consistencia del archivo prj del proyecto Inpho con las imágenes entregadas. Con este Script se verifica que las imágenes utilizadas en la aerotriangulacion (prj), coincidan con las imágenes entregadas.

Se cargan los shapefiles de footprint y el de los límites de bloques en programa GIS y se corrobora que el área del bloque a controlar este cubierta por imágenes. Las imágenes del footprint y del archivo Inpho deben coincidir en cantidad y numeración.

Se convierte el proyecto de Inpho para abrir en EspaCity, si el proyecto abre se considera que no hay omisiones porque no faltan imágenes. De manera complementaria se revisa visualmente que las imágenes sean las que corresponden a ese proyecto.

Se levantan los archivos, footprints, fotoíndice, prj y centros perspectivos, y se corrobora que no haya omisión o comisión respecto a los contenidos en la carpeta de imágenes.

*Valor de conformidad:* 100 % del área cubierta por imágenes

*Tipo de inspección*: Total

 $\overline{\phantom{a}}$ 

*Nivel de conformidad*: Verdadero

Documento de salida: BXX\_VX\_control\_5.3T.2.1\_omis.xls (CN)

<span id="page-36-0"></span><sup>3</sup> Tomado del Plan de Trabajo Topocart-AT, Anexo 09

<span id="page-36-1"></span><sup>4</sup> Tomado del Plan de Trabajo Topocart-AT, Anexo 03

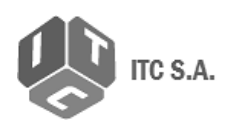

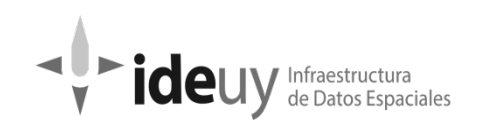

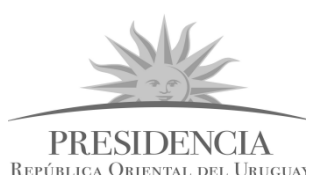

# 5.3.2.2 Omisión estereoscópica

*Descripción:* El subconjunto estará directamente asociado a la cobertura de los pares estereoscópicos que componen cada uno de los bloques de aerotriangulación. Se verifica que la totalidad del área esté cubierta estereoscópicamente.

*Programa a utilizar:* Script

*Método de ejecución:* Automático

*Medida de calidad*: Omisión en cubrimiento

*Identificador de la medida*: IDEuy\_1

*Método de evaluación*: Directo Interno

*Archivos asociados:* **COBERTURA NACIONAL**

Limite\_Cobertura\_Nacional.shp Footprint\_Bloque\_XX\_E.shp

#### **COBERTURA URBANA**

Limite\_Cobertura\_Urbana.shp Footprint\_Bloque\_MMM\_E.shp

*Procedimiento:* Se calcula en script, los recubrimientos entre fotogramas a partir del Footprint y se corrobora que los valores estén dentro de los parámetros establecidos de recubrimiento que es lo que garantiza que haya estereoscopía. Durante el control realizado en el punto 5.4.Mi.4.3., el cual es muestreo, se corrobora la correcta visión estereoscópica de los pares muestreados como doble verificación del control.

En los casos que el resultado calculado matemáticamente esté por fuera del requisito para cumplir el recubrimiento, se levantará el par estereoscópico en programa GIS para verificar si se puede visualizar correctamente o no el par estereoscópico.

*Valor de conformidad:* 100 % del área cubierta estereoscópicamente

*Tipo de inspección*: Total

*Nivel de conformidad*: Verdadero

*Documento de salida:* BXX\_VX\_5.3T2.2\_omisestereo.xls (CN)

BMMM\_VX\_5.3T.2.2\_omisestereo.xls (CU)

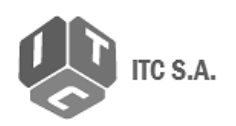

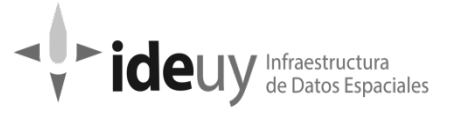

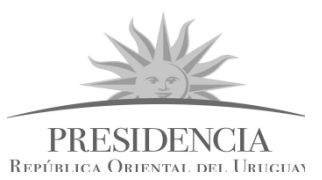

# **5.3.3 Elemento: Consistencia conceptual**

# 5.3.3.1 Presencia de elementos atmosféricos en las imágenes

*Descripción:* Se realizará una revisión por muestreo para verificar que las imágenes estén libres de nubes, sombras de nubes, calima, bruma, niebla, puntos calientes, sombra del avión, zonas inundadas, humo, u otros elementos defectuosos.

*Programa a utilizar:* PROGRAMA GIS

*Método de ejecución:* Manual

*Medida de calidad*: Cumplimiento del esquema conceptual

*Identificador de la medida*: 9

*Método de evaluación*: Directo interno

*Archivos asociados: Shape base, con atributos para marcar que elemento fue encontrado. Imágenes, Shapes de límites urbanos y Nacionales.* 

*Procedimiento:* Se carga en programa GIS las imágenes desde el directorio correspondiente.

La escala de revisión será, Cobertura Nacional 1:4000 Cobertura Urbana 1:2000

Los eventos que se deberán detectar y reportar en las imágenes son: nubes, calima, puntos calientes, sombra de avión, sobre exposición, bruma y todo aquello que impida una visualización correcta o que elimine información relevante de la imagen.

Nota sobre puntos calientes: se entiende como punto caliente todo aquel objeto que haya sido captado con sobreexposición, por la alta reflectancia de sus materiales o por el ángulo solar al momento de la toma, que como consecuencia se haya desdibujado su perímetro o que haya generado el defecto visual conocido como "efecto fogonazo" sobre su entorno inmediato.

A nivel de inspección de cobertura nacional se acuerda como criterio no revisar con igual agudeza sobre centros poblados, ya que serán controlados en la cobertura urbana. En el caso que sobre dicha zona se encuentren muchos puntos calientes agrupados, se tomará como evento a declarar ya que se genera un fuerte impacto visual en la imagen.

Los elementos detectados como ser nubes, sombras de nubes y humo, serán reportados como eventos en caso de impedir la visualización del terreno. Si los mismos permiten visualizar el terreno por debajo de ellos mismos entonces serán reportados como eventos que no generan una no conformidad.

En caso de encontrar elementos fuera del territorio nacional, los mismos serán reportados únicamente en caso que generen un fuerte impacto visual en la imagen.

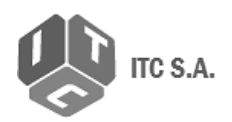

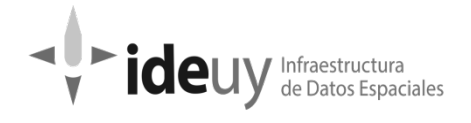

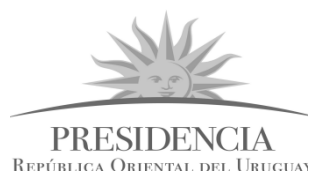

*Valor de conformidad:* Ausencia de los elementos mencionados

*Tipo de inspección*: Muestreo (Ver Anexo 7: Muestreos\_MetodologíaYProcedimientos).

*Nivel de conformidad*: Verdadero

Documento de salida: **COBERTURA NACIONAL**

BXX\_VX\_5.3Mi.3.1\_elematm.xls BXX\_VX\_5.3Mi.3.1\_elematm\_shapes.zip Muestreo\_BXX\_VX.xls

**COBERTURA URBANA** CUXX\_VX\_5.3Mi.3.1\_elematm.xls CUXX\_VX\_5.3Mi.3.1\_elematm\_shapes.zip Planilla\_Muestreo\_CUXX.xls

# 5.3.3.2 Caracterización de las imágenes

*Descripción:* Se realizará una revisión por muestreo (el mismo que para el control 5.3.3.1) para verificar las características de las imágenes, desde el ítem A hasta el F.

Programa a utilizar: CIM / CQM

*Método de ejecución:* Automático

*Medida de calidad*: Cumplimiento del esquema conceptual

*Identificador de la medida*: 9

*Método de evaluación*: Directo interno

*Tipo de inspección*: Muestreo

*Archivos asociados:* 

#### A\_ Resolución espacial

*Descripción:* Se realizará la revisión para verificar la resolución espacial de las imágenes (tamaño medio del GSD por foto)

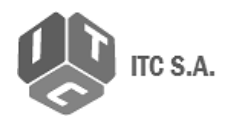

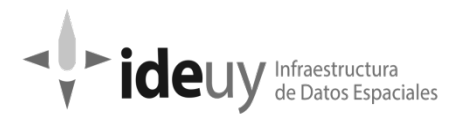

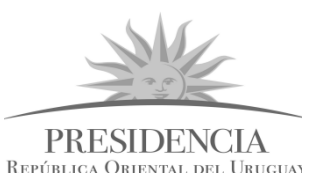

*Procedimiento:* Se analiza el archivo \*.tfw de cada imagen mediante un script, el cual reconoce y analiza los datos correspondientes a la resolución espacial, generando un archivo de texto con los resultados.

*Valor de conformidad:*

COBERTURA NACIONAL: 0.32 m +-10%

COBERTURA URBANA: 0.10 m +- 10%

*Nivel de conformidad*:

COBERTURA NACIONAL: Máximo 10 % de fotogramas en cada pasada con pixel medio mayor a 0,32 m

COBERTURA URBANA: Máximo 10 % de fotogramas en cada pasada con pixel medio mayor a 0,10 m.

#### B\_Resolución espectral

*Descripción:* Se realizará la revisión para verificar la resolución espectral de las imágenes (presencia bandas espectrales RGB/IR)

*Procedimiento:* Se ejecuta el proceso en lote de imágenes y la información obtenida se guarda en un archivo de texto. Se analiza ese archivo mediante un script, el cual reconoce y analiza los datos correspondientes a la resolución espectral, generando otro archivo de texto con los resultados

*Medida de conformidad:* Bandas RGBI

*Nivel de conformidad*: Verdadero

#### C- Radiometría

#### *i. Pixeles defectuosos*

*Descripción*: Se realizará una revisión por muestreo para verificar la presencia de pixeles defectuosos en las imágenes.

*Procedimiento:* Se analiza mediante script las imágenes para encontrar valores nulos. Se verifica la posición de los pixeles nulos con los resultados de la todas las imágenes del muestreo. Si se repite en la misma posición se considera pixel defectuoso en todo el lote.

#### *Medida de conformidad:* Máximo 0,5% pixeles defectuosos por imagen

*Nivel de conformidad*: Verdadero

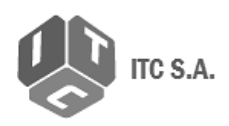

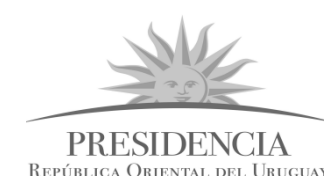

# *ii. Niveles digitales expresados en Bits*

Descripción: Se realizará la revisión para verificar los niveles digitales de las imágenes (mínimo 12 bits para ambas coberturas).

de Datos Espaciales

lde

*Procedimiento:* Se analizan los datos en CIM / CQM. Se ejecuta el proceso sobre lote de imágenes y la información obtenida se guarda en un archivo de texto. Se analiza ese archivo mediante un script, el cual reconoce y analiza los datos correspondientes a los niveles digitales, generando otro archivo de texto con los resultados.

*Valor de conformidad:* Mínimo 12 bits *Nivel de conformidad:* Verdadero

#### D- Balance Radiométrico

*Descripción*: Se realizará la revisión para verificar la distribución de niveles digitales por histograma.

*Procedimiento:* Se analizan los valores estadísticos de cada banda en CIM / CQM. Los resultados obtenidos se analizan mediante un script para corroborar la medida de conformidad.

*Nivel de conformidad:* (No se admitirán imágenes que tengan una saturación superior a 0,5% para cada banda en los extremos del histograma).

# E- Orientación

*Descripción:* Se realizará la revisión para verificar la orientación de las imágenes. Este control se realiza solamente para Cobertura Nacional porque la Cobertura Urbana se realiza en diferentes orientaciones, ya que se diseña la trayectoria del vuelo para tener cubierta el área definida de cada ciudad con la menor cantidad de líneas de vuelo.

*Procedimiento:* Mediante script se analizan los datos de orientación de las imágenes.

*Medida de conformidad:* Las imágenes deberán tener la orientación Norte-Sur con base en los datos GPS-IMU.

*Nivel de conformidad*: Verdadero

#### F- Sistema de referencia

*Descripción:* Se realizará una revisión por muestreo para verificar el Sistema de referencia de las imágenes: EPSG: 5382 UTM 21 y EPSG: 5383 UTM 22.

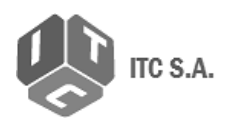

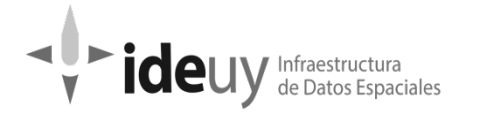

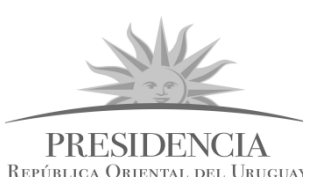

*Procedimiento:* Se lleva a cabo con el programa CIM/CQM. Se ejecuta el proceso en lote de imágenes y la información obtenida se guarda en un archivo de texto. Se analiza ese archivo mediante un script, el cual reconoce y analiza los datos correspondientes al sistema de referencia, generando otro archivo de texto con los resultados.

*Valor de conformidad:* EPSG: 5382 UTM 21 y EPSG: 5383 UTM 22.

#### *Nivel de conformidad*: Verdadero

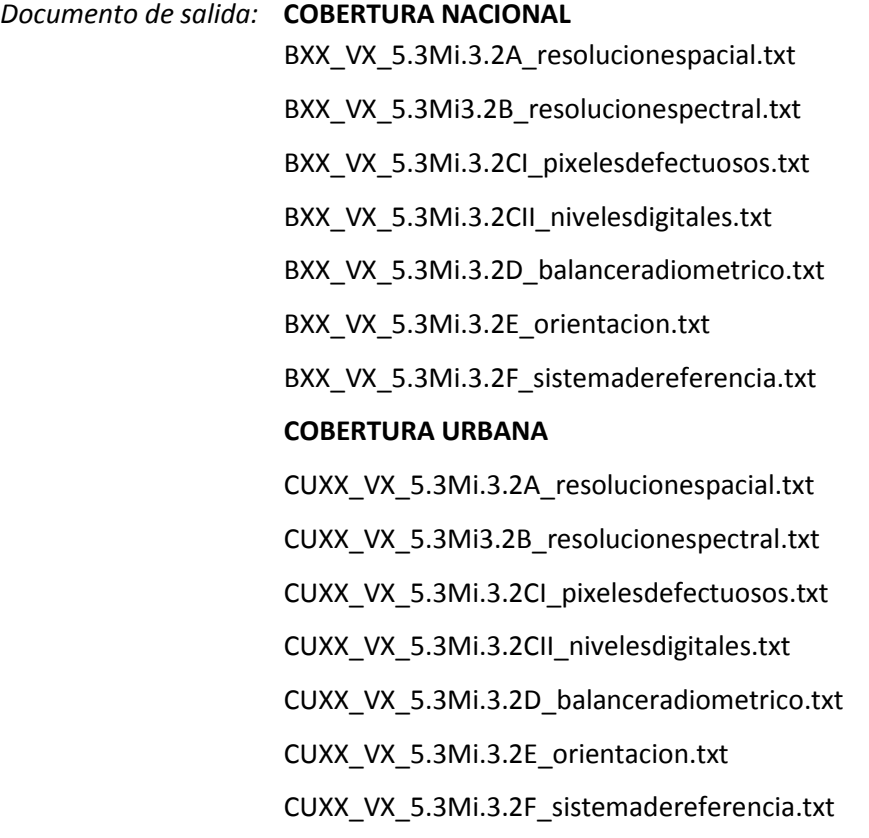

#### 5.3.3.3 - Recubrimiento longitudinal

*Descripción:* Se valora el solape entre imágenes consecutivas en el Eje X pertenecientes al bloque de aerotriangulación en estudio.

*Programa a utilizar:* CIM / CQM

#### PROGRAMA GIS

*Método de ejecución:* Semi Automático

#### *Medida de calidad*: Índice de incumplimiento de las reglas del esquema conceptual

*Identificador de la medida*: 12

#### *Método de evaluación*: Directo interno

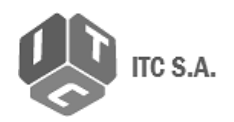

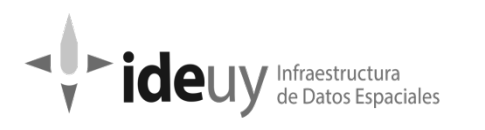

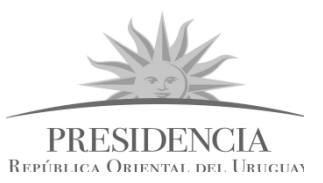

*Procedimiento:* Se utilizan los resultados obtenidos en 5.3.2.2 Omisión estereoscópica. El porcentaje de recubrimiento debe cumplir con el determinado en las especificaciones.

*Valor de conformidad:* 

COBERTURA NACIONAL= 60 % +- 3%

COBERTURA URBANA= 80% +- 5%

*Tipo de inspección*: Total

*Nivel de conformidad*: 5%

*Documento de salida:* BXX\_VX\_5.3T.3.3-4\_rec.xls (CN) BMMM\_VX\_5.3T.3.3-4\_rec.xlsx (CU)

# 5.3.3.4 - Recubrimiento transversal

*Descripción:* Se valora el solape entre imágenes consecutivas en el Eje Y.

Para el caso de la cobertura urbana, en aquellas ciudades que tengan una sola línea de vuelo, no se realizará este control.

*Programa a utilizar:* CIM / CQM

PROGRAMA GIS

*Método de ejecución:* Semi Automático

*Medida de calidad*: Índice de incumplimiento de las reglas del esquema conceptual

*Identificador de la medida*: 12

*Método de evaluación*: Directo interno

*Procedimiento:* Se cargan los datos de registros de las tomas de las imágenes en el script. Se realiza en base a un cálculo matemático. Se debe medir el área de recubrimiento transversal para cada par de fotogramas consecutivos, la cual se divide por el área de un fotograma y se multiplica por 100. Se genera un shape poligonal con los valores obtenidos. Se realiza una consulta sobre el recubrimiento descartando todo lo que esté dentro de los valores de conformidad. Se revisa gráficamente que los valores no sean de comienzo o fin de línea.

*Medida de conformidad:* 

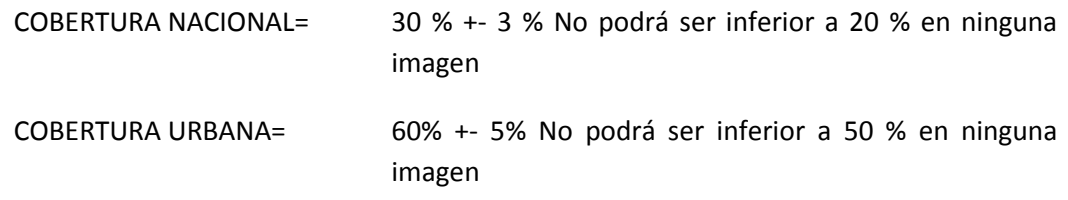

#### *Tipo de inspección*: Total

Manual de procedimientos para el control de calidad el proporciones de 27 estados el para 44 de 77

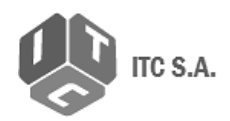

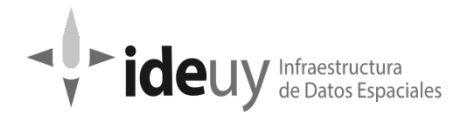

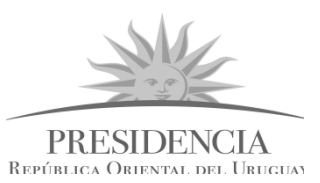

*Nivel de conformidad*: 5%

*Documento de salida:* BXX\_VX\_5.3T.3.3-4\_rec.xls (CN)

BMMM\_VX\_5.3T.3.3-4\_rec.xlsx (CU)

# **5.4 AEROTRIANGULACIÓN**

# **5.4.1 Ámbito de calidad**

Teniendo en cuenta el plan de trabajo presentado por el contratista los suministros de este ítem corresponden a entregas anticipadas según la programación de aerotriangulación proyectada en 23 bloques para la cobertura nacional y 84 bloques para la cobertura urbana que serán agrupados en 10 entregas.

En el proceso de control de la aerotriangulación será necesaria la colaboración de:

-3 Fotogrametristas

-1 Experto en GIS

# **5.4.2 Elemento: Compleción**

# 5.4.2.1 Omisión estereoscópica

*Descripción:* El conjunto de datos correspondiente al universo teórico está formado por el área del proyecto. En este caso entonces el subconjunto estará directamente asociado a la cobertura de los modelos estereoscópicos que componen cada uno de los bloques fotogramétricos.

*Programa a utilizar:* CIM /CQM

ESPA 3D (Módulo Espa City).

*Método de ejecución:* Automático

*Medida de calidad*: Omisión en cubrimiento

*Identificador de la medida*: IDEuy\_1

*Método de evaluación*: Directo interno

Archivos asociados: BXX\_VX\_5.3T2.2\_omisestereo.xls (CN)

BXX\_VX\_5.4Mi.4.3\_exrelativa.xls (CN)

BMMM\_VX\_5.3T.2.2\_omisestereo.xls (CU)

CUXX\_VX\_5.4Mi.4.3\_exrelativa.xls (CU)

Manual de procedimientos para el control de calidad el proporciones de 77 de 77

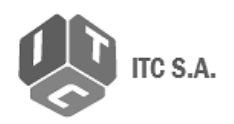

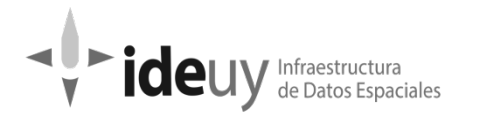

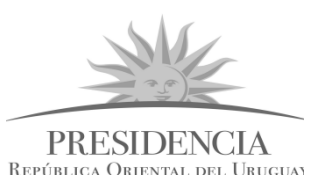

*Procedimiento:* Se utilizan los resultados obtenidos en el punto 5.3.2.2 omisión estereoscópica (revisión en base al total de las imágenes) y durante los controles 5.4.4.3 Saltos y paralaje y 5.4.4.1-2 exactitud absoluta, se corroboran los pares de imágenes de estos controles.

Así matemáticamente queda corroborada la capacidad total del bloque de generar estereoscopía, y de manera aleatoria se verifica empíricamente que ese resultado matemático se cumple.

*Valor de conformidad:* 100 % del área cubierta estereoscópicamente

*Tipo de inspección*: Total

*Nivel de conformidad*: Verdadero

*Documento de salida:* BXX\_VX\_5.4T.2.1\_omiseste (CN)

BMMM\_VX\_5.4T.2.1\_omiseste (CU)

# **5.4.3 Elemento: Consistencia lógica**

# 5.4.3.1 Consistencia de aerotriangulación

*Descripción:* En estaciones fotogramétricas se realiza la revisión de la información correspondiente al proceso de aerotriangulación para verificar que se cumplen los criterios y definiciones que garantizan la conformidad en las definiciones conceptuales y de exactitud del ajuste así:

- Verificación de carga y lectura del bloque de Aerotriangulación
- Precisión del ajuste de bloque: se revisan los valores del reporte de ajuste de aerotriangulación contenidos en el archivo .log que presenta la empresa productora y se contrasta con los valores esperados de RMSE para puntos de control (GCP) en la AT.

*Programa a utilizar:* EspaCity

Editor de texto

*Método de ejecución:* Manual

*Medida de calidad:* Cumplimiento del esquema conceptual

*Identificador de la medida:* 9

*Método de evaluación:* Directo Interno

*Archivos asociados: AT\_Bloque\_XX.prj entregado por la empresa productora*

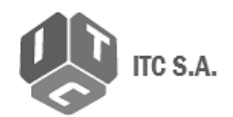

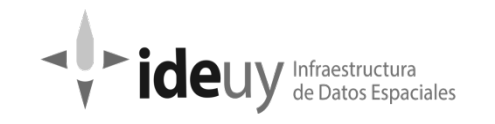

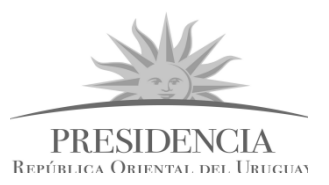

 *AT\_Bloque\_XX\_convertido.els, convertido poder abrir proyecto en Espacity*

 *Informe\_Resultados\_AT\_Bloque\_XX. log*

*Procedimiento:* Se carga el proyecto de Inpho en EspaCity mediante una conversión realizada en software Espa. Si el proyecto abre se considera que la carga y lectura es correcta.

Para la verificación del ajuste del bloque, se abre el archivo Log de Inpho de donde se obtienen los valores de la precisión de los ajustes del bloque. Estos se comparan con los establecidos como requisito.

*Valor de conformidad:*

El 100 % de los bloques debe cargar correctamente. Los valores deben ser inferiores a lo definido: COBERTURA NACIONAL RMSExy(AT) = ½ RMSEorto = 0.29m COBERTURA URBANA RMSExy(AT) = ½ RMSEorto = 0.06m

COBERTURA NACIONAL RMSEz(AT)= 0.38m

COBERTURA URBANA RMSEz(AT)=0.08m

*Tipo de inspección*: Total

*Nivel de conformidad*: Verdadero

*Documento de salida:* BXX\_VX\_5.4T.3.1\_consist (CN)

BMMM\_VX\_5.4T.3.1\_consist (CU)

# **5.4.4 Elemento: Exactitud posicional**

# 5.4.4.1 Exactitud absoluta de aerotriangulación (planimetría)

Descripción: Esta medida será aplicada para cada uno de los bloques de aerotriangulación de la Cobertura Nacional bajo el cumplimiento de los estándares ASPRS de 2014. Cobertura urbana Norma Española UNE 148.002

*Programa a utilizar:* EspaCity

*Método de ejecución:* Manual

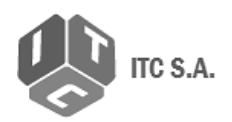

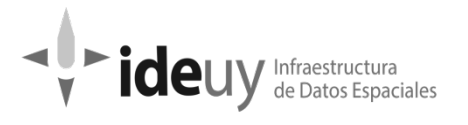

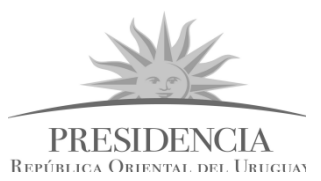

*Medida de calidad*: Error medio cuadrático planimétrico

*Identificador de la medida*: 47

*Método de evaluación*: Directo Externo

Archivos de entrada: AT\_Bloque\_XX.prj

GCP\_Bloque\_XX\_CM.shp

*Procedimiento:* Se levantan los pares estereoscópicos que contienen cada GCP a utilizar, definidos con los criterios especificados en el Anexo 4. Se carga el archivo shape que contiene los datos de los GCP. Tres personas leen las coordenadas de cada GCP en estereoscopía, para los tres ejes xyz. La lectura de uno de los operadores queda determinada como válida ya que se utilizará para realizar los cálculos y las otras dos lecturas obtenidas serán de referencia.

Los valores de las lecturas válidas se ingresan a una planilla de cálculo donde se calcula el error medio cuadrático. El mismo es comparado con los valores de conformidad.

*Valor de conformidad*: Los valores deben ser inferiores a lo definido:

COBERTURA NACIONAL RMSExy(AT) = ½ RMSEorto = 0.29m

COBERTURA URBANA RMSExy(AT) = ½ RMSEorto = 0.06m

*Tipo de inspección*: Muestreo simple

*Nivel de conformidad*: Verdadero

*Documento de salida:* BXX\_VX\_5.4Mp.4.1-2\_exab\_H\_V.xls (CN)

BMMM\_VX\_5.4Mp.4.1-2\_exab\_H\_V.xls (CU)

# 5.4.4.2- Exactitud absoluta de aerotriangulación (Altimetría)

Descripción: Esta medida será aplicada para cada uno de los bloques de aerotriangulación de la Cobertura Nacional bajo el cumplimiento de los estándares ASPRS de 2014 y para la cobertura urbana bajo el cumplimiento de la noma Española UNE 148.002

*Programa a utilizar:* EspaCity

*Método de ejecución:* Manual

*Medida de calidad*: Error medio cuadrático altimétrico

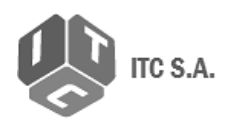

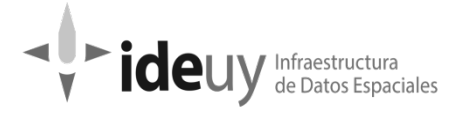

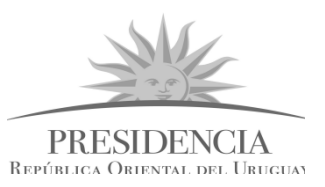

*Identificador de la medida*: 47

*Método de evaluación*: Directo externo

Archivos de entrada: *GCP\_Bloque\_XX\_CM.shp*

*Procedimiento:* Se levantan los pares estereoscópicos que contienen cada GCP a utilizar, definidos con los criterios especificados en el Anexo 4. Se carga el archivo shape que contiene los datos de los GCP. Tres personas leen las coordenadas de cada GCP en estereoscopía, para los tres ejes xyz. La lectura de uno de los operadores queda determinada como válida ya que se utilizará para realizar los cálculos y las otras dos lecturas obtenidas serán de referencia.

Los valores de las lecturas válidas se ingresan a una planilla de cálculo donde se calcula el error medio cuadrático. El mismo es comparado con los valores de conformidad.

Procedimiento para planimetría y altimetría es el mismo, se miden los 3 ejes x y z a la vez.

*Valor de conformidad*: Los valores deben ser inferiores a lo definido

COBERTURA NACIONAL RMSEz(AT) = RMSEx(orto) o RMSEy(orto) 0.38m

COBERTURA URBANA RMSEz(AT) = RMSEx(orto) o RMSEy(orto) = 0.08m

*Tipo de inspección*: muestreo simple

*Nivel de conformidad*: Verdadero

*Documento de salida:* XX\_VX\_5.4Mp.4.1-2\_exab\_H\_V.xls (CN)

BMMM\_VX\_5.4Mp.4.1-2\_exab\_H\_V.xls (CU)

#### 5.4.4.3 Exactitud relativa de aerotriangulación (Saltos y paralaje)

Descripción: En esta medida se evalúa la presencia de saltos y/o paralaje en la formación de modelos estereoscópicos de los bloques fotogramétricos mediante observación de los pares estereoscópicos vinculados al control.

*Programa a utilizar:* ESPA CITY

*Método de ejecución:* Manual

*Medida de calidad*: Cumplimiento de las reglas del esquema conceptual

*Identificador de la medida*: 9

*Método de evaluación*: Directo Interno

*Archivos asociados:* AT\_Bloque\_XX.prj

Manual de procedimientos para el control de calidad Página 49 de 77

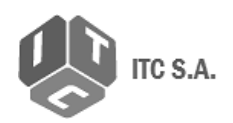

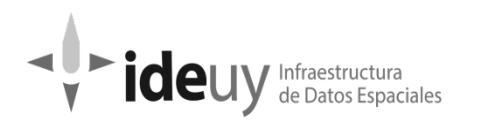

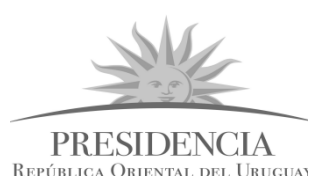

Muestreo de pares estereoscópicos.

*Procedimiento:* Se abre la AT del bloque y se levantan en el Espa City todos aquellos pares estereoscópicos que estén incluidos en el muestreo. Mediante revisión de los modelos se verifica que no se presenten inconsistencias que afecten las visiones estereoscópicas relacionadas con paralaje y saltos entre las imágenes. Así, en un recorrido de extremo superior izquierdo a extremo inferior derecho, barriendo el modelo en franjas horizontales, a una escala de visualización del 100%, se verifica la existencia o no de eventos a reportar, los cuales quedan registrados por el operador en una planilla donde se especifican todos los datos relevantes y observaciones que correspondan.

*Valor de conformidad:* Ausencia de saltos y paralaje.

*Tipo de inspección*: Muestreo

*Nivel de conformidad*: Verdadero

*Documento de salida:* BXX\_VX\_5.4Mi.4.3\_exrelativa.xls (CN)

CUXX\_VX\_5.4Mi.4.3\_exrelativa.xls (CU)

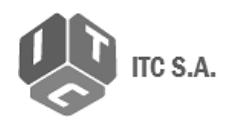

#### Infraestructura idel de Datos Espaciales

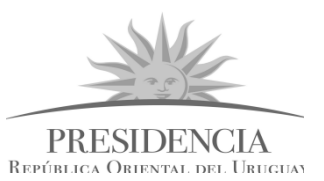

# **6. Controles sobre la etapa de procesamiento de ortoimágenes (Remesa)**

# **6.1 MODELOS DIGITALES DE ELEVACIÓN (MDT/MDS)**

# **6.1.1 Ámbito de calidad**

En esta segunda etapa de la evaluación se completa el control de calidad para cada una de las remesas y comprende la revisión de los modelos digitales del terreno en este capítulo y en el siguiente, que corresponde al control de las ortoimágenes.

La evaluación se realizará para cada una de las remesas. Estos lotes están constituidos por el conjunto de hojas adquiridas bajo las mismas condiciones, es decir, correspondientes a la ejecución de cada Remesa según lo proyectado por el contratista. Cada lote (remesa) tiene un número variable de hojas según se trate de áreas internas o bordes del territorio. El número aproximado de hojas a evaluar es de 6596 para cobertura nacional, que serán entregadas en 12 Remesas y 2738 hojas para cobertura urbana que se entregarán en 10 Remesas. (Ver figuras en pág. 7 y 8).

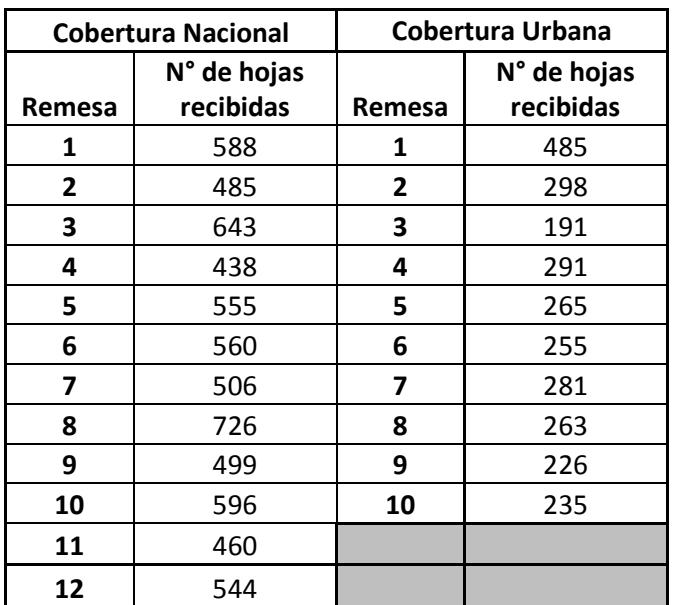

Tabla 7. Listado de remesas

En el proceso de control de los modelos digitales de superficie (MDS) y los modelos digitales de terreno (MDT), será necesaria la colaboración de:

- 2 Fotogrametristas
- 2 Expertos en GIS

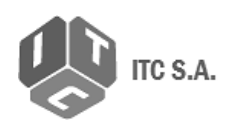

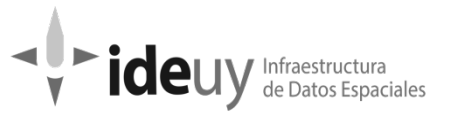

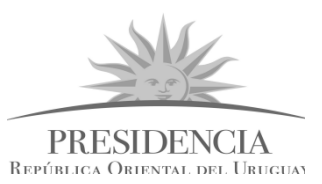

# **6.1.2 Elemento: Compleción**

# 6.1.2.1 Omisión (Completitud de la grilla)

*Descripción:* El conjunto de datos correspondiente al universo teórico está formado por el área del proyecto. En este caso el subconjunto estará directamente asociado a la cobertura del área con los modelos que componen cada una de las remesa.

*Programa a utilizar*: PROGRAMA GIS

*Método de ejecución*: Semi automático

*Medida de calidad*: Omisión en cubrimiento

*Identificador de la medida*: IDEuy\_1

*Método de evaluación*: Directo interno

*Archivos de entrada*: MXXMX\_MDT\_Remesa\_XX.tif/tfw

Grilla\_Remesa\_XX.shp (Cobertura nacional)

Grilla\_Remesa\_XX\_MMM.shp (Cobertura urbana)

*Procedimiento:* Se levantan en programa Gis la grilla correspondiente a la remesa que se está controlando y las hojas de los modelos, se verifica que los límites marcados por la grilla estén cubiertos.

*Tipo de inspección*: Total

*Nivel de conformidad*: Falso

*Documento de salida*: RMXX\_VX\_6.1T2.1\_omison.xls

#### **6.1.3 Elemento: consistencia lógica**

6.1.3.1 Consistencia conceptual

#### 6.1.3.1.1 Características del modelo

*Descripción:* Se realiza una revisión total para verificar el cumplimiento de las definiciones conceptuales establecidas en las especificaciones de producto a saber:

# A\_Resolución espacial (MDT)

*Descripción:* Verificación del tamaño de pixel.

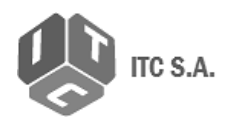

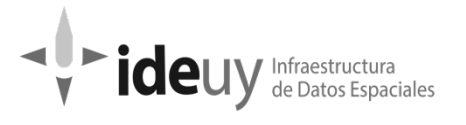

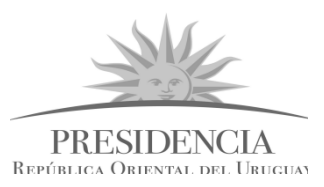

*Programa a utilizar*: Script (Desarrollado por IDEuy)

*Método de ejecución*: Automática

*Medida de calidad*: Cumplimiento del esquema conceptual

*Identificador de la medida*: 9

*Método de evaluación*: Directo interno

*Archivos de entrada*: MXXMX\_MDT\_Remesa\_XX.tif

*Procedimiento:* Mediante script se revisan los archivos .tif y se verifica que el tamaño del pixel está dentro del valor de conformidad

#### *Valor de conformidad:*

COBERTURA NACIONAL= 2.5m COBERTURA URBANA= 1.0m

*Tipo de inspección*: Total

*Nivel de conformidad*: Falso

*Documento de salida*: RMXX\_VX\_6.1T.3.1.1MDT\_resolucionespacial.txt

# B\_Resolución espacial (MDS)

*Descripción:* Verificación del tamaño de pixel.

*Programa a utilizar:* Script (Desarrollado por IDEuy)

*Método de ejecución:* Automática

*Medida de calidad*: Cumplimiento del esquema conceptual

*Identificador de la medida*: 9

*Método de evaluación*: Directo interno

Archivos de entrada: MXXMX\_MDS\_Remesa\_XX.tif

*Procedimiento:* Mediante script se revisan los archivos .tif y se verifica que el tamaño del pixel está dentro del valor de conformidad.

*Valor de conformidad:* 0.1m

*Tipo de inspección*: Total

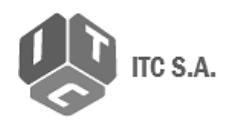

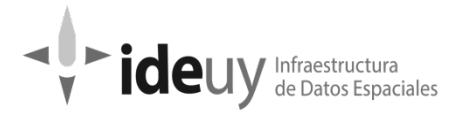

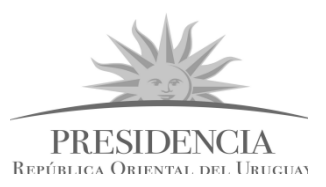

#### *Nivel de conformidad*: Falso

*Documento de salida*: RUXX\_VX\_6.1T.3.1.1MDS\_resolucionespacial.txt

#### C\_Radiometría - Niveles digitales (MDT)

*Descripción:* Se verifican los niveles digitales en cada modelo expresados en bits.

*Programa a utilizar*: Script (Desarrollado por IDEuy)

Método de ejecución: Semi automática

*Medida de calidad*: Cumplimiento del esquema conceptual

*Identificador de la medida*: 9

*Método de evaluación*: directo interno

*Archivos de entrada: MXXMX\_MDT\_Remesa\_XX.tif*

*Procedimiento:* Mediante script se revisan los archivos .tif y se verifica que el nivel digital se corresponda con el valor de conformidad.

*Valor de conformidad:* 32 bits

*Tipo de inspección:* Total

*Nivel de conformidad*: Falso

*Documento de salida*: RMXX\_VX\_6.1T.3.1.1MDT\_nivelesdigitales.txt

#### D\_Radiometría - Niveles digitales (MDS)

*Descripción:* Se verifican los niveles digitales en cada modelo expresados en bits.

*Programa a utilizar: Script (Desarrollado por IDEuy)*

*Método de ejecución: Semi automática*

*Medida de calidad: Cumplimiento del esquema conceptual*

*Identificador de la medida: 9*

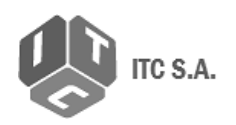

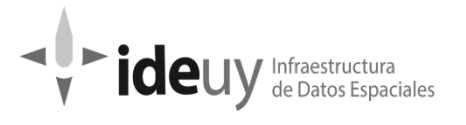

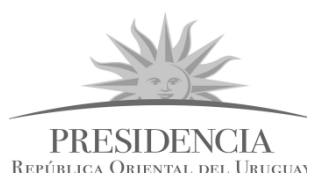

*Método de evaluación: Directo interno*

*Archivos de entrada: MXXMX\_MDS\_Remesa\_XX.tif*

*Procedimiento: Mediante script se revisan los archivos .tif y se verifica que el nivel digital se corresponda con el valor de conformidad.*

*Valor de conformidad: 32 bits*

*Tipo de inspección: Total*

*Nivel de conformidad: Falso*

*Documento de salida: RUXX\_VX\_6.1T.3.1.1MDS\_nivelesdigitales.txt*

#### E\_Líneas de corte del MDT

*Descripción:* Se verifica que los cortes por hojas estén realizados en cada caso según lo definido en el Plan de Trabajo.

*Programa a utilizar*: Script

*Método de ejecución*: Automático

*Medida de calidad*: Cumplimiento del esquema conceptual

*Identificador de la medida*: 9

*Método de evaluación*: directo interno

*Archivos de entrada*: Articulación\_Nacional

Footprint\_Remesa\_XX (este footprint se extrae al momento de generar la base de datos en el control de omisión)

*Procedimiento: Una vez controlada la omisión se corre script para verificar que la medida de la grilla es la establecida.*

*Valor de conformidad*:

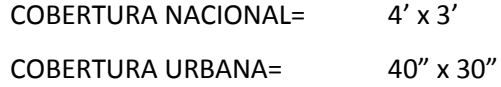

Se debe contar con 500 pixeles fuera del área de corte. *Tipo de inspección:* Total

Manual de procedimientos para el control de calidad Página 55 de 77

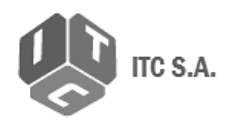

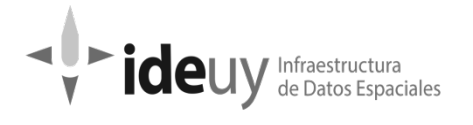

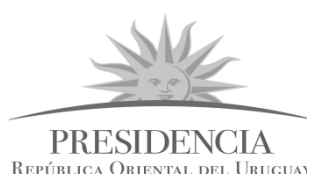

#### *Nivel de conformidad*: Falso

*Documento de salida*: RMXX\_VX\_6.1T.3.1.1MDT\_lineasdecorte.(txt)

# F\_Líneas de corte (MDS)

*Descripción:* Se verifica que los cortes por hojas estén realizados en cada caso según lo definido en el Plan de Trabajo.

*Programa a utilizar*: Script

*Método de ejecución*: Automático

*Medida de calidad*: Cumplimiento del esquema conceptual

*Identificador de la medida*: 9

*Método de evaluación*: Directo interno

*Archivos de entrada*:

*Procedimiento: Una vez controlada la omisión se corre script para verificar que la medida de la grilla es la establecida.*

Valor de conformidad:

-COBERTURA URBANA MDS: 200 x 200 m

Se debe contar con 500 pixeles fuera del área de corte.

*Tipo de inspección:* Total

*Nivel de conformidad*: Falso

*Documento de salida*: RUXX\_VX\_6.1T.3.1.1MDS\_lineasdecorte.(txt)

#### G\_Sistema de referencia (MDT)

*Descripción:* Se verifica el sistema de referencia para cada modelo.

*Programa a utilizar*: Script (Desarrollado por IDEuy)

*Método de ejecución*: Automático

*Medida de calidad*: Cumplimiento del esquema conceptual

Manual de procedimientos para el control de calidad el proporciones de 77 de 77

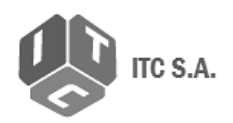

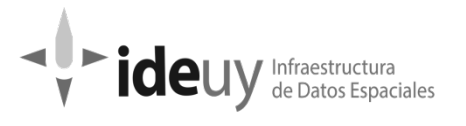

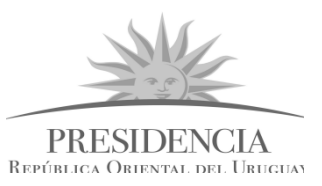

*Identificador de la medida*: 9

*Método de evaluación*: Directo interno

Archivos de entrada: MXXMX\_MDT\_Remesa\_XX.tif

*Procedimiento:* Mediante script se revisan los archivos .tif verificando el sistema de referencia

*Valor de referencia*: EPSG 5382, UTM 21

EPSG 5383, UTM 22

*Tipo de inspección:* Total

*Nivel de conformidad*: Falso

*Documento de salida*: RMXX\_VX\_6.1T.3.1.1MDT\_sistemadereferencia.txt

#### H\_Sistema de referencia (MDS)

*Descripción: Se verifica el sistema de referencia para cada modelo.*

*Programa a utilizar: Script (Desarrollado por IDEuy)*

*Método de ejecución: Automático*

*Medida de calidad: Cumplimiento del esquema conceptual*

*Identificador de la medida: 9*

*Archivos de entrada: MXXMX\_MDS\_Remesa\_XX.tif*

*Procedimiento: Mediante script se revisan los archivos .tif verificando el nivel digital.*

*Valor de referencia: EPSG 5382, UTM 21*

*EPSG 5383, UTM 22*

*Tipo de inspección: Total*

*Nivel de conformidad: Falso*

*Documento de salida*: RUXX\_VX\_6.1T.3.1.1MDS\_sistemadereferencia.txt

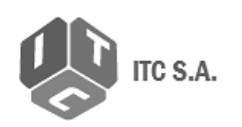

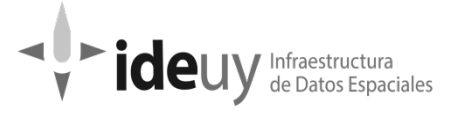

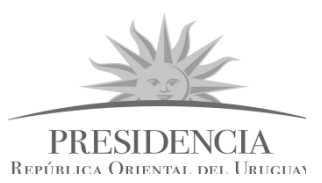

# **6.1.4 Elemento: Exactitud posicional**

# 6.1.4.1 Exactitud absoluta en altimetría

*Descripción*: Concordancia entre los valores de los puntos de control relevados por la empresa controladora y los valores arrojados por el MDT. Se verificará la componente z en cada punto de control (GCP).

*Programa a utilizar:* Programa GIS

Método de ejecución: Semiautomática

*Medida de calidad*: Número de incertidumbres mayor que el umbral

*Identificador de la medida*: 30

*Método de evaluación*: Directo externo

*Archivos de entrada:* MXXMX\_RGBI\_16\_Remesa\_01.tif

MXXMX\_MDT\_Remesa\_XX.tif

RemesaNacional\_XX.shp *(*Puntos relevados en campo por la empresa que realiza el control de calidad)

Monografia\_CT\_CM\_UYNN\_XXX.pdf (Monografía de los puntos de control relevados por la empresa que realiza el control de calidad)

Registro fotoGráfico CT CM UYNN XXX 1 4.jpg (Registro fotográfico de los puntos de control relevados por la empresa que realiza el control)

*Procedimiento: Se genera una planilla con la coordenada Z de los puntos de campo que corresponden a la remesa que se está controlando, relevados por la empresa que realiza el control.*

*En programa GIS se genera un shape file de punto con los atributos: GCP, Modelo, X, Y y Z y se comienza con la ubicación de los puntos según la monografía y el registro fotográfico.*

*Para la ubicación del punto sobre la ortoimagen, se genera un shape file de línea como apoyo, y se utilizan como referencia los elementos del entorno, cruces de alambrados, intersecciones de cordones, cambio de tonalidades del suelo, etc. Una vez identificado el lugar, se marca el punto en el shape de punto.*

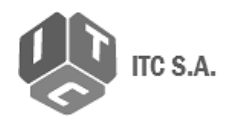

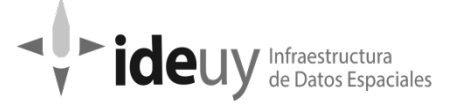

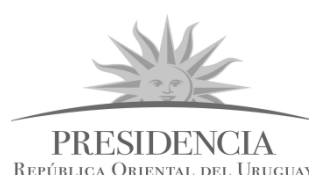

*Una vez identificado el punto, se calculan las coordenadas planimétricas con la herramienta Calculate Geometry.*

*Para el cálculo de la altura de cada punto (Z), se levanta la hoja de MDT en el programa GIS y se extraen los valores de altura de cada uno de los puntos ubicados previamente.*

*El valor obtenido se coloca en la planilla de exactitud altimétrica generada al inicio del proceso y se verifica que la diferencia de la altura de campo y la calculada no supere el valor de referencia establecido.*

*Valor de conformidad:* COBERTURA NACIONAL:  $|(Zo-Z)| \leq 1.5m$  en z (95% de confiabilidad) Modelo sin inconsistencias COBERTURA URBANA: |(Zo-Z)| ≤ 0.30m en z (95% de confiabilidad) Modelo sin inconsistencias

*Tipo de inspección*: Muestreo

*Nivel de conformidad*: Falso

*Documento de salida*: *RMXX\_VXX\_6.1Mp.4.1\_exab\_V.xls*

# 6.1.4.2 Exactitud relativa: Precisión de la malla de puntos

*Descripción*: Se verifica estereoscópicamente que los puntos de la malla (LAS) estén apoyados sobre el terreno.

*Programa a utilizar*: DIGI 3D

*Método de ejecución*: Manual

*Medida de calidad*: Número de defectuosos en posición relativa

*Identificador de la medida*: 30

*Método de evaluación*: Directo interno

*Archivos de entrada:* MXXMX\_MDT\_Remesa\_XX.las

CM\_XXX\_XXXX\_Corregidas.tif

(Imágenes corregidas de 16 bits de los bloques que componen la remesa)

Breaklines\_MDT\_Remesa\_XX\_XX.dxf

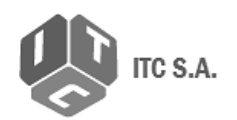

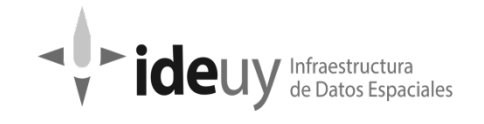

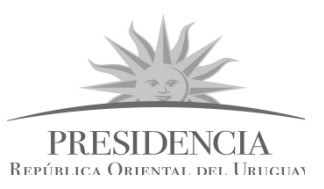

(Según lo definido en el Plan de trabajo V5.1)

AT\_Bloque\_XX.prj

Area\_Efectiva\_MDT\_Remesa\_01.shp

*Procedimiento*: Se determina el área de estudio (cuadrícula de 1 Km2 y 30 Km2, respectivamente) dentro del software fotogramétrico y la escala de trabajo. De forma automática el software genera una grilla regular de acuerdo con a la siguiente tabla:

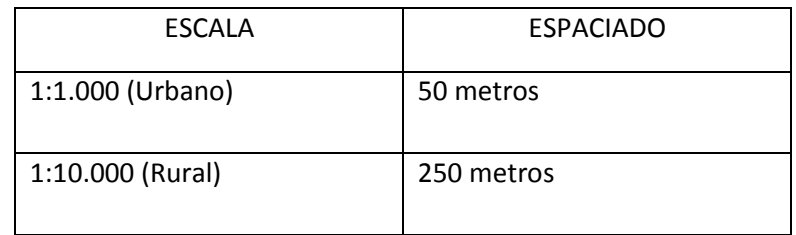

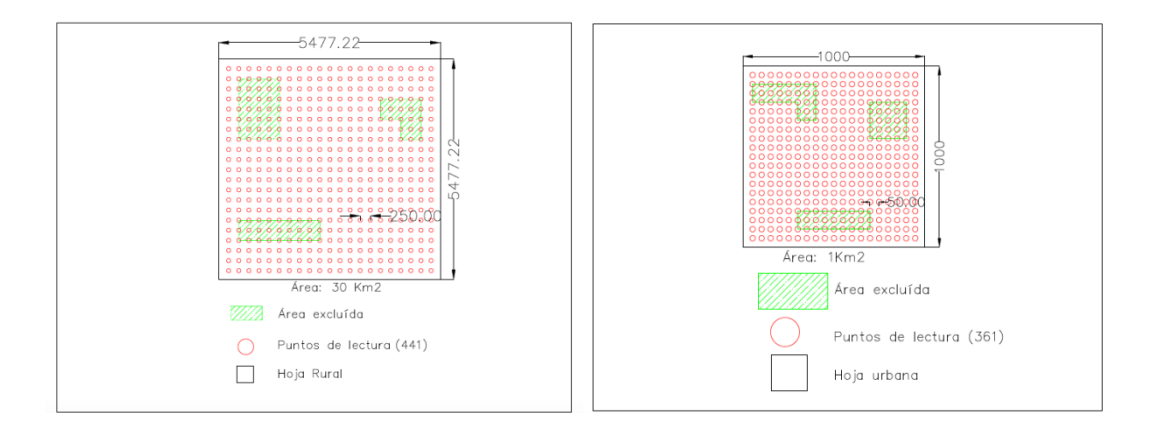

# Consideraciones particulares:

Se realiza la captura de la coordenada Z (implícitamente X,Y) del punto en zonas donde la superficie terrestre es claramente visible. Cuando el punto a verificar está sobre un elemento de la superficie y no se tenga certeza de altura del terreno, por ejemplo: sobre construcciones, vegetación etc., el operador tendrá un margen de desplazamiento para realizar la captura en un punto de terreno descubierto<sup>[5](#page-59-0)</sup> contiguo a dichos objetos.

Sobre las zonas de exclusión (*Area\_Efectiva\_MDT\_Remesa\_01.shp*) no se realizan lecturas. Cuando se termina la captura del total de los puntos se realiza un comparación entre el modelo digital objeto de estudio (superficie \*las) y las lecturas obtenidas.

<span id="page-59-0"></span> $\overline{\phantom{a}}$ 5 Se propone esta condición para garantizar que los puntos sujetos a lectura sean perfectamente visibles en el terreno, manteniendo una distribución normal de las diferencias.

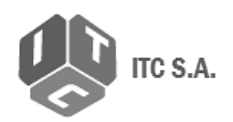

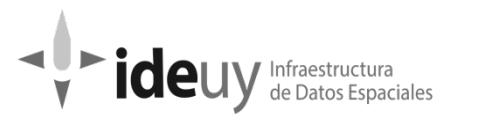

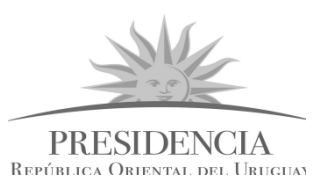

Se genera un reporte para cada una de las hojas cartográficas inspeccionadas, el cual incluye el error medio cuadrático en la dimensión Z de dicha hoja, la media y la desviación estándar de las lecturas, entre otros.

Teniendo en cuenta que el nivel de sensibilidad<sup>[6](#page-60-0)</sup> o apuntamiento en Z tiene una variación aproximada de 0,36m en la zona rural, y de 0,12m en la zona urbana, se establece el valor de conformidad para evaluar la exactitud posicional relativa de la siguiente manera:

*Valor de conformidad: Cobertura nacional: RMSE<= 0,96 m.*

*Cobertura urbana: RMSE<= 0,30 m.*

*Tipo de inspección: Muestreo*

*Nivel de conformidad: 5% por hoja* 

*Tolerancia: 4% (NCA) 59*

*Documento de salida: RNXX\_VXX\_6.1Mh.4.2A\_exrelativa\_int.xls*

*Informe independiente de calidad*

# **6.1.5 Elemento: Consistencia Lógica (caracterización del modelo)**

#### 6.1.5.1 Consistencia topológica

*Descripción:* se verificará la consistencia en la relación entre MDS y MDT.

*Programa a utilizar*: Python

*Método de ejecución*: Semiautomática

*Medida de calidad*: Cumplimiento del esquema conceptual

*Identificador de la medida*: 9

 $\overline{\phantom{a}}$ 

*Método de evaluación*: Directo interno

*Archivos de entrada*: MXXMX\_MDT\_Remesa\_XX.tif

MXXMX\_MDS\_Remesa\_XX.tif

*Procedimiento*: Se ejecuta el script de Python y se hace un proceso automático de resta entre ambos rasters para obtener la diferencia.

<span id="page-60-0"></span><sup>6</sup> Se adjunta hoja de cálculo con los resultados del ejercicio de determinación del error de sensibilidad o apuntamiento de los operadores.

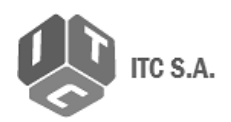

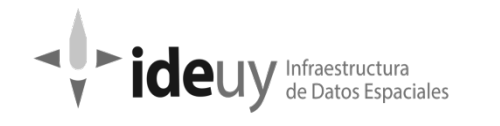

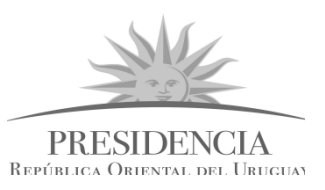

Se filtran los valores por encima del valor de tolerancia, analizando las zonas de no conformidad por si las diferencias se deben a borde de bloque o temporalidad entre bloques.

Se obtiene un raster con la ubicación de las zonas con diferencia.

*Valor de conformidad:* No se presentan valores de elevación de MDT superiores al valor de altura en MDS para la misma posición.

*Tipo de inspección*: Muestreo

*Nivel de conformidad*: Falso

*Documento de salida*: RUXX\_VX\_6.1M.5.1\_constop.xls

Observación: este control no se realizó.

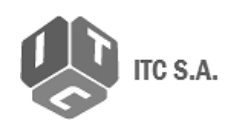

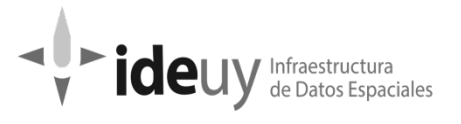

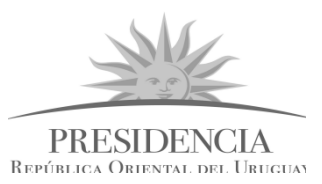

# **6.2 ORTOIMÁGE**N**ES**

# **6.2.1 Ámbito de calidad**

Aplica el mismo ámbito que para el punto 6.1

En el control de las ortoimágenes será necesaria la colaboración de:

- -3 Expertos en GIS
- -5 Técnicos en revisión visual

# **6.2.2 Elemento: Compleción**

# 6.2.2.1 Omisión

Descripción: Verificación de que el conjunto de datos es completo. Dado que la unidad de evaluación es la ortoimagen (hojas), aquellas que sean adquiridas adicionales no se considerarán como parte del conjunto de datos y por consiguiente no se evalúa comisión.

El conjunto de datos correspondiente al universo teórico está formado por el área del proyecto. En este caso, el subconjunto estará directamente asociado al área con las ortoimágenes que componen cada una de las remesas.

*Programa a utilizar:* Programa GIS

*Método de ejecución:* Manual

*Medida de calidad*: Omisión en cubrimiento

*Identificador de la medida*: IDEuy\_1

*Método de evaluación*: Directo interno

*Archivos de entrada:* MXXMX\_RGBI\_16\_Remesa\_XX.tif

Grilla\_Remesa\_XX.shp (Cobertura nacional)

Grilla\_Remesa\_XX\_MMM.shp (Cobertura urbana)

*Procedimient*o: El control de omisión se realiza junto con el control visual de las ortoimágenes, (6.2.3.1.3 Calidad visual). Se verifica que los límites marcados por las ortoimágenes y la grilla están completos.

*Valor de conformidad:* 100 % del área cubierta

*Tipo de inspección*: Total

*Nivel de conformidad*: Verdadero

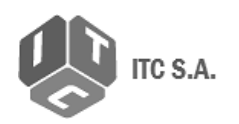

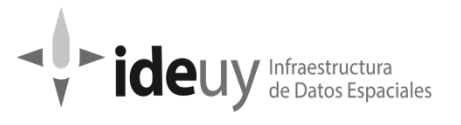

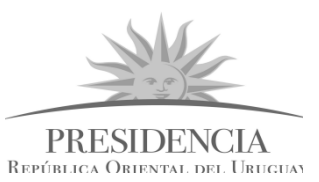

# **6.2.3 Elemento: Consistencia lógica**

- 6.2.3.1 Consistencia conceptual
- 6.2.3.1.1 Características de ortoimagen

#### A\_ Resolución espacial

*Descripción:* Se realizará una revisión total de las ortoimágenes (hojas), para verificar el tamaño del pixel.

*Programa a utilizar:* Script (Desarrollado por IDEuy)

*Método de ejecución:* Automático

*Medida de calidad*: Cumplimiento del esquema conceptual

*Identificador de la medida*: 9

*Método de evaluación:* Directo interno

*Archivos* de entrada: MXXMX\_RGBI\_16\_Remesa\_XX.tif

*Procedimiento:* Mediante script se revisan los archivos .tif y se verifica que el tamaño del pixel está dentro del valor de conformidad.

*Valor de conformidad:* COBERTURA NACIONAL= 0.32 m

COBERTURA URBANA= 0.10 m

*Tipo de inspección*: Total

*Nivel de conformidad*: Verdadero

*Documento de salida*: RMXX\_VX\_6.2T.3.1.1A\_resolucionespacial.txt

#### B\_ Radiometría: Niveles digitales expresados en Bits

*Descripción*: Se realizará una revisión total para verificar los niveles digitales de las ortoimágenes.

*Programa a utilizar:* Script (Desarrollado por IDEuy)

*Método de ejecución*: Automático

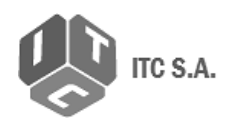

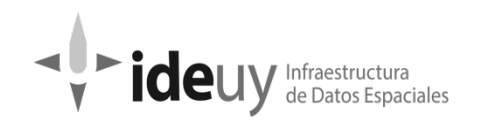

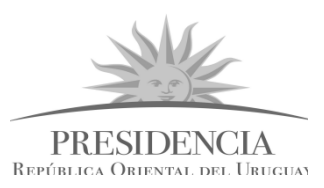

*Medida de calidad*: Cumplimiento del esquema conceptual

*Identificador de la medida*: 9

*Método de evaluación*: Directo interno

Archivos de entrada: MXXMX\_RGBI\_16\_Remesa\_XX.tif

*Procedimiento:* Mediante script se revisan los archivos .tif y se verifica que el nivel digital se corresponda con el valor de conformidad.

*Valor de conformidad:* 16 bit RGBI en formato Tiff

8 bit en formato JPG color verdadero

*Tipo de inspección*: Total

*Nivel de conformidad*: Verdadero

*Documento de salida*: RMXX\_VX\_6.2T.3.1.1B\_nivelesdigitales.txt

# C\_ Resolución espectral

Descripción: Se realizará una revisión total para verificar la resolución espectral de las ortoimágenes.

Programa a utilizar: Script (Desarrollado por IDEuy)

Método de ejecución: Automático

*Medida de calidad*: Cumplimiento del esquema conceptual

*Identificador de la medida*: 9

*Método de evaluación*: Directo interno

Archivos de entrada: MXXMX\_RGBI\_16\_Remesa\_XX.tif

*Procedimiento* Mediante script se revisan los archivos .tif y se verifica que la resolución espectral se corresponda con el valor de conformidad.

Valor de conformidad: RGBI

*Tipo de inspección*: Total

*Nivel de conformidad*: Verdadero

*Documento de salida*: RMXX\_VX\_6.2T.3.1.1C\_ resolucionespectral.txt

Manual de procedimientos para el control de calidad el proporciones de 77 de 77

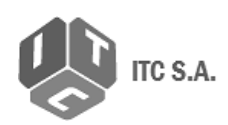

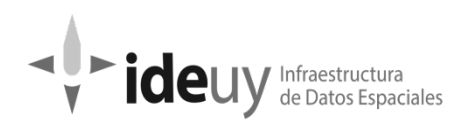

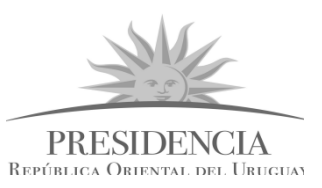

# D\_ Balance Radiométrico

*Descripción:* Se realizará una revisión total para verificar la distribución de niveles digitales por histograma. . Se busca en la imagen la presencia de saturación en los extremos del histograma.

*Programa a utilizar*: Script (Desarrollado por IDEuy)

*Método de ejecución*: Automático

*Medida de calidad*: Cumplimiento del esquema conceptual

*Identificador de la medida*: 9

*Método de evaluación*: Directo interno

Archivos de entrada: MXXMX\_RGBI\_16\_Remesa\_XX.tif

*Procedimiento:* Mediante script se revisan los archivos .tif y se verifica que la saturación en los extremos del histograma no supere el valor de conformidad

*Valor de conformidad:* No se admitirán ortoimágenes que tengan una saturación superior a 0,5% para cada banda en los extremos del histograma.

*Tipo de inspección*: Total

*Nivel de conformidad*: Verdadero

*Documento de salida*: RMXX\_VX\_6.2T.3.1.1D\_ balanceradiometrico.txt

# E\_ Sistema de referencia

*Descripción*: Se realizará una revisión total para verificar el sistema de referencia de las ortoimágenes (SIRGAS ROU-98/ Universal Transversa de Mercator (UTM), elipsoide GRS80, Huso 21 y 22, Zona H y J).

*Programa a utilizar*: Script (Desarrollado por IDEuy)

*Método de ejecución:* Automático

*Medida de calidad*: Cumplimiento del esquema conceptual

*Identificador de la medida*: 9

*Método de evaluación*: Directo interno

Archivos de entrada: MXXMX\_RGBI\_16\_Remesa\_XX.tif

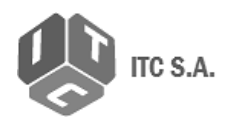

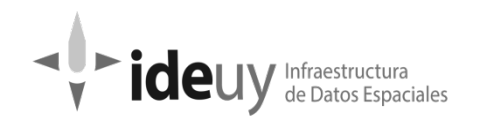

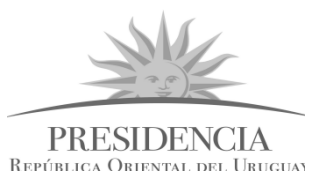

Procedimiento: Mediante script se revisan los archivos .tif y se verifica que el valor obtenido se corresponde con el valor de conformidad.

*Tipo de inspección*: Total

*Nivel de conformidad*: Verdadero

*Documento de salida*: RMXX\_VX\_6.2T.3.1.1E\_sistemadereferencia.txt

#### 6.2.3.1.2 Líneas de corte de ortoimagen

*Descripción:* Se verifica que los cortes por hojas estén realizados en cada caso según lo definido en el Plan de Trabajo.

*Programa a utiliza*r: PROGRAMA GIS

*Método de ejecución*: Manual

*Medida de calidad*: Cumplimiento del esquema conceptual

*Identificador de la medida*: 9

*Método de evaluación*: Directo interno

*Archivos de entrada*: Articulacion\_ Ortoimagenes\_Nacional

Footprint\_Remesa\_XX (este footprint se extrae al momento de generar la base de datos en el control de omisión).

*Procedimiento:* Una vez controlada la omisión se corre script para verificar que la medida de la grilla es la establecida.

*Valor de conformidad:* COBERTURA NACIONAL= 4' X 3 '

COBERTURA URBANA =  $40''$  X 30 "

Cada imagen cuenta con un borde por fuera de los límites establecidos de 500 pixeles, el cual se superpone con las imágenes contiguas.

*Tipo de inspección:* Total

*Nivel de conformidad*: Falso

6.2.3.1.3 Calidad visual

Manual de procedimientos para el control de calidad el province en el para el Página 67 de 77

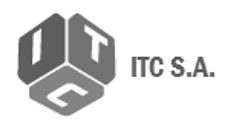

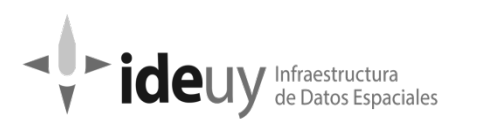

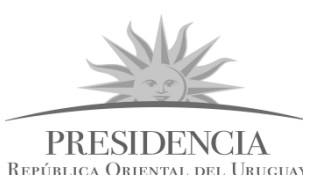

*Descripción*: Se realizará una revisión total para verificar que las ortoimágenes estén libres de distorsiones o inconsistencias causadas por deficiencias en los modelos MDT y/o MDS o en la pobre calidad de las imágenes fuente.

*Programa a utilizar*: PROGRAMA GIS

*Método de ejecución*: Manual

*Medida de calidad*: Cumplimiento del esquema conceptual

*Identificador de la medida*: 9

*Método de evaluación*: Directo interno

*Archivo de entrada: Remesa\_Nacional\_XX.gdb*

*Seamline\_Remesa\_XX.shp*

*Guia\_Elematm\_Imagenes\_RemesaX.shp*

*Procedimiento*: En software Gis se realiza la carga de data set de la remesa que se va a controlar, el shape de las seamlines y el shape de elementos atmosféricos que se obtuvo en la revisión de imágenes corregidas.

La revisión comienza del extremos superior izquierdo y va de izquierda a derecha y luego descendiendo, a una escala de 1/1800 para urbano y 1/2200 para nacional.

Los elementos buscados son:

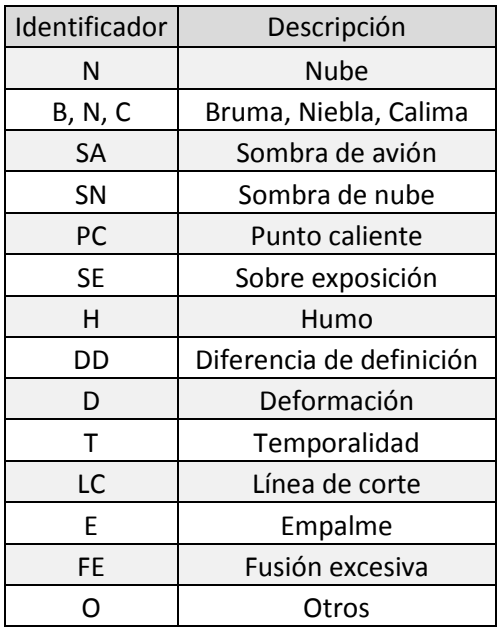

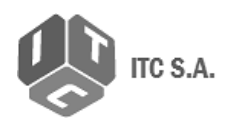

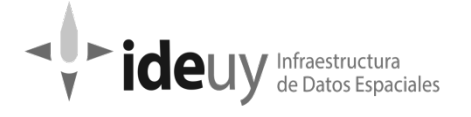

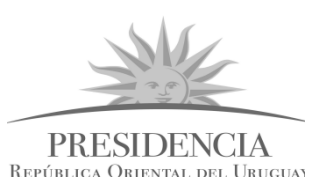

DD\_ Diferencia de definición: Zonas de notorio cambio de definición. Se delimitan mediante un polígono.

D\_Deformación: Distorsión o inconsistencias causadas por errores en los DTM o DSM. Se delimitaran mediante un polígono.

T\_ Temporalidad: Zonas con cambios notorios entre 2 imágenes por causas temporales. Se delimitará mediante un polígono.

LC\_Línea de corte: Inconsistencia causada por deficiencia en las imágenes o líneas de corte. Se marcará el corte con un rectángulo.

E\_Empalme: los elementos no se encuentran en la línea de corte de las imágenes, hay un desplazamiento.

FE Fusión excesiva: Duplica causada por transparencias entre las 2 imágenes. Se dibujará un polígono delimitando la zona.

*Tipo de inspección:* Total

*Nivel de conformidad:* Verdadero

*Documento de salida:* RN01\_6.2T.3.1.3\_cal\_visual.pdf

# **6.2.4 Elemento: Exactitud posicional**

# 6.2.4.1 Exactitud absoluta en planimetría

*Descripción*: Concordancia entre los valores de los puntos de control relevados y los valores obtenidos de la base de datos de ortoimágenes. Se verificara el RMSE de las componentes x,y en los puntos de control seleccionados en el muestreo.

*Método de ejecución:* Manual

*Medida de calidad*: Número de incertidumbres mayor que el umbral

*Identificador de la medida*: 30

*Método de evaluación*: Directo externo

Archivos de entrada: Monografía.pdf y las tomas de campo.jpg

*Procedimiento*: Se genera una planilla con las coordenadas X, Y de los puntos de campo que corresponden a la remesa que se está controlando, relevados por la empresa que realiza el control.

En programa GIS se genera un shape file de punto con los atributos: GCP, Modelo, X, Y y Z y se comienza con la ubicación de los puntos según la monografía y el registro fotográfico.

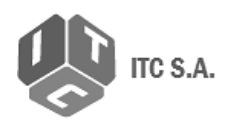

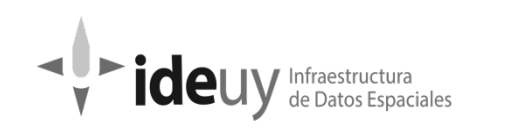

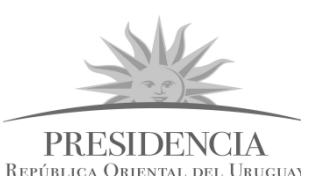

Para la ubicación del punto sobre la ortoimagen, se genera un shape file de línea como apoyo, y se utilizan como referencia los elementos del entorno, cruces de alambrados, intersecciones de cordones, cambio de tonalidades del suelo, etc. Una vez identificado el lugar, se marca el punto en el shape de punto.

Una vez identificado el punto, se calculan las coordenadas planimétricas con la herramienta Calculate Geometry.

Los valores obtenidos se colocan en la planilla de exactitud planimétrica generada al inicio del proceso y se verifica que el Error medio cuadrático no supera el valor de referencia establecido.

Escala de revisión: CN 1/300

CU 1/200

*Valor de conformidad*: COBERTURA NACIONAL ≤ 1.00 m COBERTURA URBANA ≤ 0.20 m

*Tipo de inspección*: Muestreo

*Nivel de conformidad*: 5 %

*Documento de salida:* RNXX\_V1\_6.2Mp.4.1\_exab\_H

# 6.2.4.2 Exactitud relativa

*Descripción*: Se corrobora la continuidad geométrica en cada línea de costura de las ortoimágenes.

*Programa a utilizar:* PROGRAMA GIS

*Método de ejecución*: Manual

*Medida de calidad*: Número de defectuosos por encima del umbral

*Identificador de la medida*: IDEuy\_3

*Método de evaluación*: Directo interno

*Archivos de entrada: G24A4\_RGBI\_16\_Remesa\_01.tif*

*Procedimiento:* Este control se realiza de manera simultánea con el control visual, siendo los empalmes que superen el valor de conformidad, los que se reportarán como no conformes. Mediante software de procesamiento digital de imágenes se despliega cada una de las ortoimágenes y mediante inspección visual exhaustiva se verifica que no se presenta discontinuidad geométrica en las líneas de costura como consecuencia de la generación de

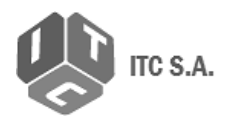

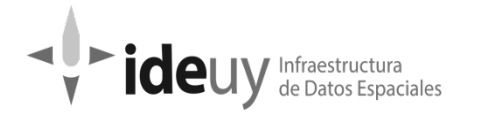

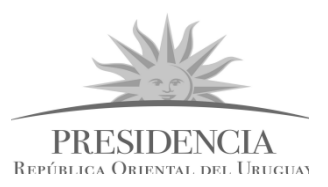

mosaico. Se considera una discontinuidad cuando la distancia es superior a 2 RMSE lineal. (ASPRS).

*Valor de conformidad*: Discontinuidad máxima

COBERTURA NACIONAL = 82 cm

COBERTURA URBANA= 16 cm

Para las ortoimágenes de la cobertura nacional esta continuidad se debe garantizar solo para los elementos del paisaje que están a nivel del terreno, puentes y viaductos. En todo caso las estructuras elevadas no deberán perder la consistencia visual.

La detección de tres ortoimágenes consecutivas como defectuosas o un porcentaje por encima del umbral aceptación (nivel de conformidad), da lugar a rechazo del lote para que el productor realice los ajustes pertinentes en línea de producción antes de recibir nuevas entregas. Las detecciones individuales deberán devolverse para las correcciones por el productor.

*Tipo de inspección*: Total

*Nivel de conformidad*: Verdadero

*Documento de salida*: RXX\_VXX\_6.2T.4.2\_exrelativa.xls

Observación: este control no se realizó.

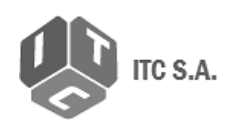

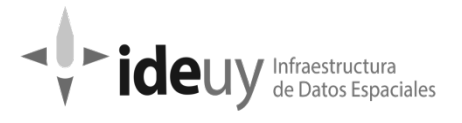

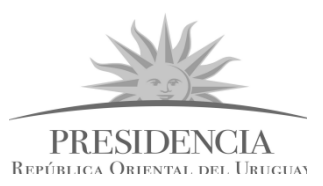

# **6.3 MOSAICO**

# **6.3.1 Ámbito de calidad**

Todo el territorio del Uruguay.

En el proceso de control del mosaico será necesaria la colaboración de:

- -1 Expertos en GIS
- -1 Técnico en revisión visual

# **6.3.2 Elemento: Consistencia lógica**

#### 6.3.2.1 Consistencia conceptual

A- Resolución espacial

*Descripción:* Se realizará una revisión total para verificar la resolución espacial del mosaico.

*Programa a utilizar*: Script (Desarrollado por IDEuy)

*Método de ejecución:* Automático

*Medida de calidad*: Cumplimiento del esquema conceptual

*Identificador de la medida*: 9

*Método de evaluación*: directo interno

*Archivos de entrada: Mosaico.tif*

*Procedimiento:* Mediante script se revisa el archivo .tif y se verifica que el tamaño del pixel está dentro del valor de conformidad.

*Valor de conformidad:* COBERTURA NACIONAL= 2.00 m

COBERTURA NACIONAL= 10.00 m

*Tipo de inspección: Total*

*Nivel de conformidad: Verdadero*
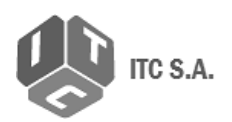

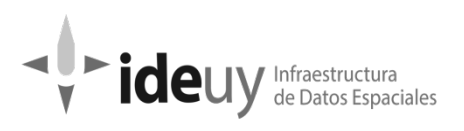

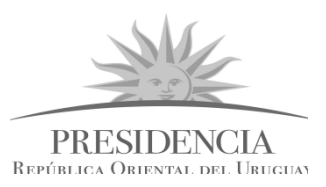

#### B- Radiometría: Niveles digitales expresados en Bits

*Descripción:* Se realizará una revisión total para verificar los niveles digitales del mosaico total.

*Programa a utilizar*: Script (Desarrollado por IDEuy)

*Método de ejecución*: Automático

*Medida de calidad*: Cumplimiento del esquema conceptual

*Identificador de la medida*: 9

*Método de evaluación*: Directo interno

*Archivos de entrada: Mosaico.tif*

*Procedimiento:* Mediante script se revisa el archivo .tif y se verifica que el nivel digital se corresponda con el valor de conformidad

*Valor de conformidad:* 8 bits

*Tipo de inspección*: Total

*Nivel de conformidad*: Verdadero

### C- Resolución espectral

*Descripción:* Se realizará una revisión total para verificar la resolución espectral del mosaico.

*Programa a utilizar*: Script (Desarrollado por IDEuy)

*Método de ejecución*: Automático

*Programa a utilizar:* Script (Desarrollado por IDEuy)

*Método de ejecución:* Automático

*Medida de calidad*: Cumplimiento del esquema conceptual

*Identificador de la medida*: 9

*Método de evaluación*: Directo interno

*Archivos de entrada: Mosaico.tif*

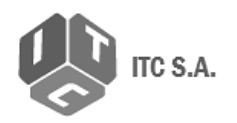

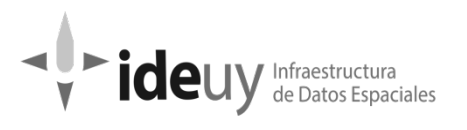

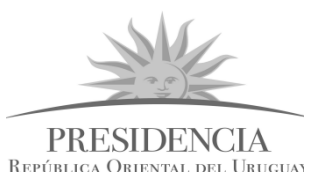

*Procedimiento:* Mediante script se revisa el archivo .tif y se verifica que la resolución espectral se corresponda con el valor de conformidad

*Medida de conformidad:* RGBI

*Tipo de inspección*: Total

*Nivel de conformidad*: Verdadero

### D- Balance Radiométrico

*Descripción:* Se realizará una revisión total para verificar la distribución de niveles digitales por histograma.

*Programa a utilizar:* Script (Desarrollado por IDEuy)

*Método de ejecución:* Automático

*Medida de calidad*: Cumplimiento del esquema conceptual

*Identificador de la medida*: 9

*Método de evaluación*: Directo interno

*Archivos de entrada: Mosaico.tif*

*Procedimiento:* Mediante script se revisa el archivo .tif y se verifica que la saturación en los extremos del histograma no supere el valor de conformidad

*Valor de conformidad:* No se admitirá que tengan una saturación superior a 0,5% para cada banda en los extremos del histograma.

*Tipo de inspección*: Total

*Nivel de conformidad*: Verdadero

### E- Sistema de referencia

*Descripción:* Se realizará una revisión total para verificar el Sistema de referencia del mosaico. (SIRGAS ROU-98/ Universal Transversa de Mercator (UTM), elipsoide GRS80, Huso 21 y 22, Zonas H y J).

*Programa a utilizar*: Script (Desarrollado por IDEuy)

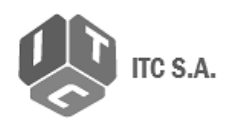

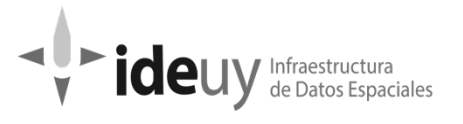

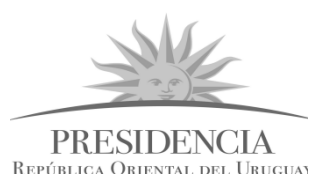

*Método de ejecución*: Automático

*Medida de calidad*: Cumplimiento del esquema conceptual

*Identificador de la medida*: 9

*Método de evaluación*: directo interno

*Archivos de entrada: Mosaico.tif*

*Procedimiento*: Mediante script se revisa el archivo .tif y se verifica que el valor obtenido se corresponde con el valor de conformidad.

*Tipo de inspección*: Total

*Nivel de conformidad*: Verdadero

### F- Calidad visual

*Descripción:* Se realizará una revisión total para verificar la homogeneidad visual del mosaico total.

*Programa a utilizar*: Programa GIS

*Método de ejecución*: Manual

*Medida de calidad*: Cumplimiento del esquema conceptual

*Identificador de la medida*: 9

*Método de evaluación*: Directo interno

*Procedimiento:* En software de procesamiento digital de imágenes se realiza la carga del mosaico total y mediante observación exhaustiva a escala 1:1 se revisa que el mosaico esté libre de distorsiones o inconsistencias causadas por deficiencias en los modelos MDT y/o MDS o en la pobre calidad de las imágenes fuente.

*Tipo de inspección: Total*

*Nivel de conformidad*: Verdadero

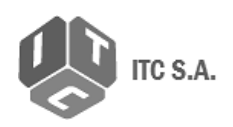

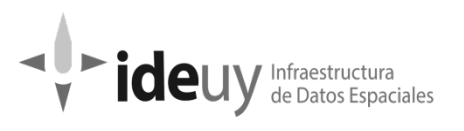

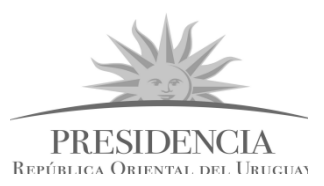

### G- Corte de Mosaico

*Descripción*: Se realizará una revisión para verificar el mosaico total.

*Programa a utilizar*: Programa GIS

*Método de ejecución*: Manual

*Medida de calidad:* Cumplimiento del esquema conceptual

*Identificador de la medida*: 9

*Método de evaluación*: Directo interno

*Procedimiento:* Mediante software de procesamiento digital de imágenes se verifica cada uno de los atributos para las imágenes de la muestra descritos en el cuadro anterior, que corresponden a definiciones en el esquema conceptual del producto

*Valor de conformidad:* COBERTURA NACIONAL= 4' x 3' COBERTURA URBANA= 40"x 30"

Grilla 1::25.000(1:10.000 planteada en el plan de Trabajo)

*Tipo de inspección*: Total

*Nivel de conformidad:* Verdadero

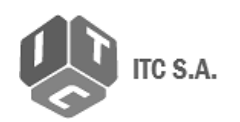

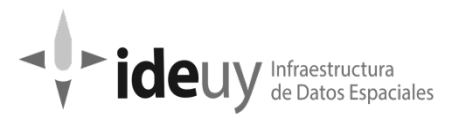

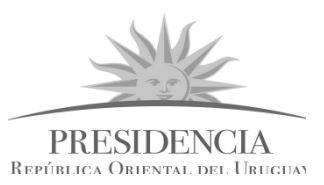

# **7. ANEXOS**

## **7.1 Anexo 1: Diagrama de flujo**

**7.2 Anexo 2: Estructura de carpetas y nomenclaturas de la información entregada por el productor**

## **7.3 Anexo 3: Estructura de carpetas de Informe de Resultado**

- **7.4 Anexo 4: Diseño de Indicadores**
- **7.5 Anexo 5: GCP: Metodología y Procedimientos**
- **7.6 Anexo 6: Muestreos de imágenes/hojas: Metodología y Procedimientos**
- **7.7. Anexo: Script: Memoria Descriptiva**

# **8. SCRIPTS**

Los scripts puestos a disposición por la IDEuy fueron desarrollados para los siguientes controles: resolución espacial, resolución espectral, niveles digitales, sistema de referencia y balance radiométrico, de ortoimágenes y modelos digitales de elevación.

## **Se encuentran disponibles para su descarga en:**

<https://www.gub.uy/infraestructura-datos-espaciales/politicas-y-gestion/control-calidad>

*IDE.UY – Anexo Torre Ejecutiva Liniers 1280 piso 4. Montevideo, Uruguay.*